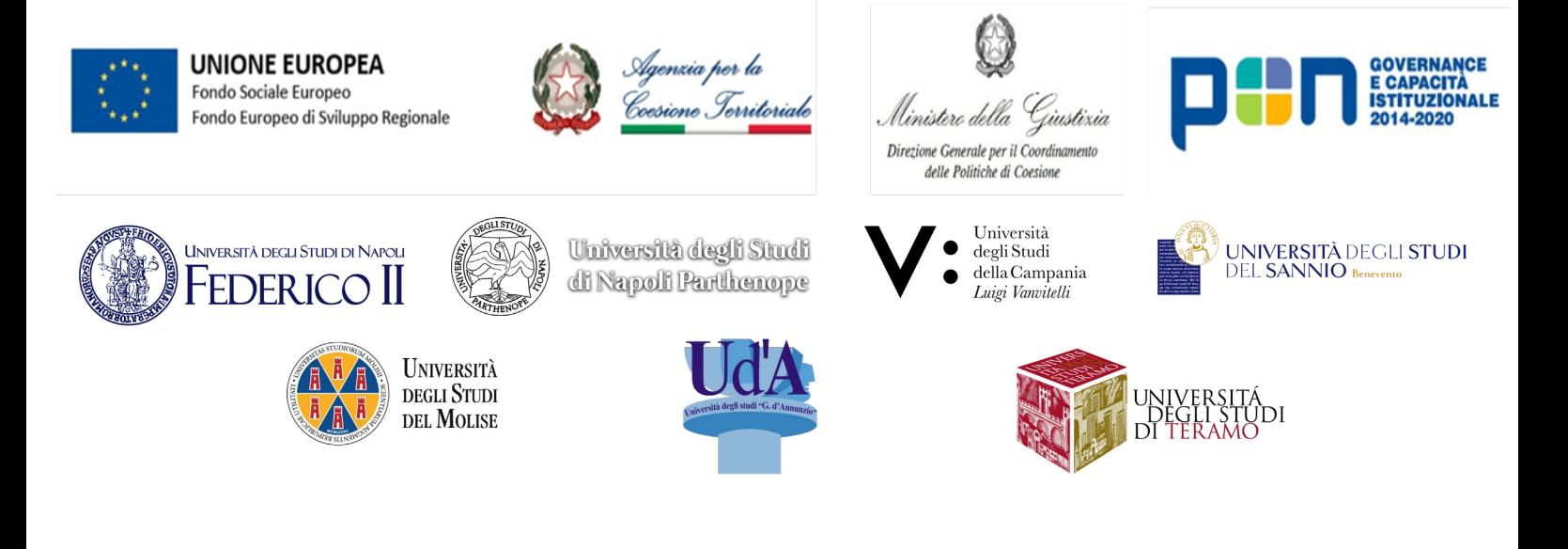

## MODELLI ORGANIZZATIVI E INNOVAZIONE DIGITALE: IL NUOVO UFFICIO PER IL PROCESSO PER L'EFFICIENZA DEL SISTEMA-GIUSTIZIA - MACROAREA 4

## **Relazione relativa agli Output dell'azione 2.4**

**Linea di Intervento 2 – Azione 2.4. "Definizione delle specifiche architetturali e funzionali del sistema informatico di supporto alle attività dell'UPP".**

*Data di scadenza: 31/07/2023*

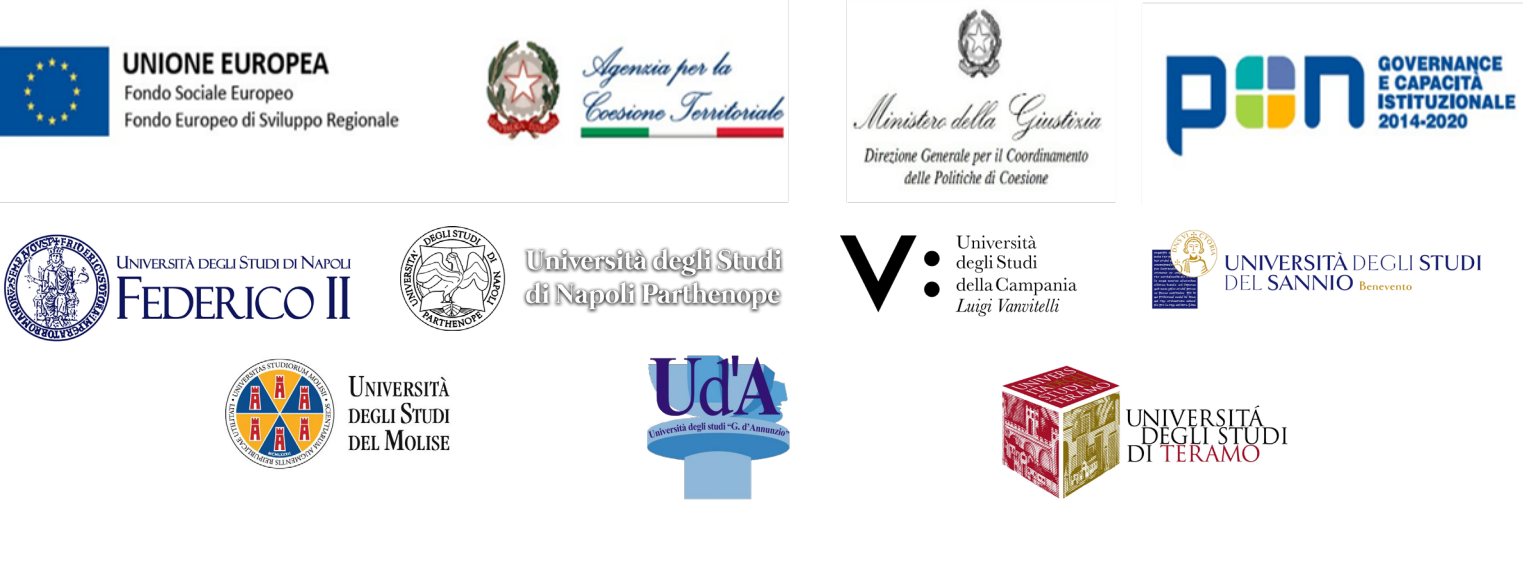

#### Università degli Studi di Napoli "Federico II" – Capofila

Report inerente all'analisi dei costi/benefici per l'inserimento di nuove funzionalità nel sistema

*Il personale impiegato nei singoli Uffici Giudiziari coinvolti, alla luce dei modelli organizzativi proposti ha provveduto ad un'analisi delle funzionalità dei sistemi informatici già esistenti nonché alla definizione di possibili modifiche o integrazioni degli stessi sulla base di quanto emerso in fase ricognitiva, focalizzando l'attenzione alla fase di categorizzazione, di gestione dell'agenda e di gestione dei carichi di lavoro in relazione al contenzioso, al fine di ricercare il miglior utilizzo possibile dei sistemi impiegati.*

*Più in particolare, l'attività di indagine è stata svolta considerando, in primo luogo, lo stato as is, analizzando i sistemi informatici attualmente in uso e, in secondo luogo, proponendo nuove funzionalità da implementare.* 

*Al riguardo, in via preliminare, pare doveroso evidenziare che in taluni casi (Tribunale di Torre Annunziata) il personale reclutato non ha avuto la possibilità di verificare l'accessibilità da parte dei funzionari addetti all'U.p.P. alle risorse informatiche oggetto di analisi.*

*Ciò chiarito, dall'analisi dei report forniti dal personale impiegato nei singoli Uffici Giudiziari di riferimento, risultano essere stati oggetto di esame:*

*• il ruolo telematico, che consente un'efficace ricognizione del lavoro "para-giurisdizionale" svolto dagli addetti all'U.p.P. onde monitorare il numero e la tipologia di bozze di provvedimento redatte da ciascuno;*

*• il modello di catalogazione del contenzioso in entrata, che consente un immediato controllo di eventuali errori sui codici oggetto e del corretto pagamento del contributo unificato, nonché identifica uno spazio temporale ante iudicium al fine di attuare le verifiche preliminari, tra cui la rilevazione di eventuali questioni di rito (come, ad esempio, di competenza o giurisdizione). Al riguardo, si evidenzia che in taluni casi (Tribunale di Napoli Nord) è stato suggerito di implementare la catalogazione, procedendo in relazione alla materia ed all'oggetto, anche individuando eventuali sottocategorie – attraverso un esame esperienziale – in funzione delle difese solitamente esperite dalle parti. Siffatta operazione consentirebbe di individuare un contenzioso seriale, anche da catalizzare in udienze monotematiche, e garantirebbe un più efficiente controllo di gestione attraverso una precisa individuazione di eventuali ambiti problematici del contenzioso ed un intervento tempestivo sugli stessi. Infine, una catalogazione ad ampio raggio consentirebbe il tracciamento del contenzioso in uscita, con una più efficace archiviazione delle pronunce all'interno della banca dati di merito;*

*• l'elaborazione e la fruizione di modelli di provvedimento, che consentirebbe una più celere redazione delle bozze di provvedimento ad opera degli addetti all'U.p.P. Al riguardo si evidenzia che in taluni casi (Tribunale di Napoli Nord) è stata rilevata l'opportunità di inserire modelli di provvedimento in funzione delle difese solitamente esperite dalle parti, almeno nelle ipotesi più frequenti ovvero afferenti quelle aree di contenzioso a "rischio" individuate con il controllo di gestione;*

*• l'implementazione della catalogazione dei provvedimenti in uscita, che consentirebbe il tracciamento delle decisioni nonché dell'iter logico argomentativo seguito per approdare alle stesse, il tipo di procedimento impiegato ed una più semplice individuazione di possibili contrasti interpretativi locali;*

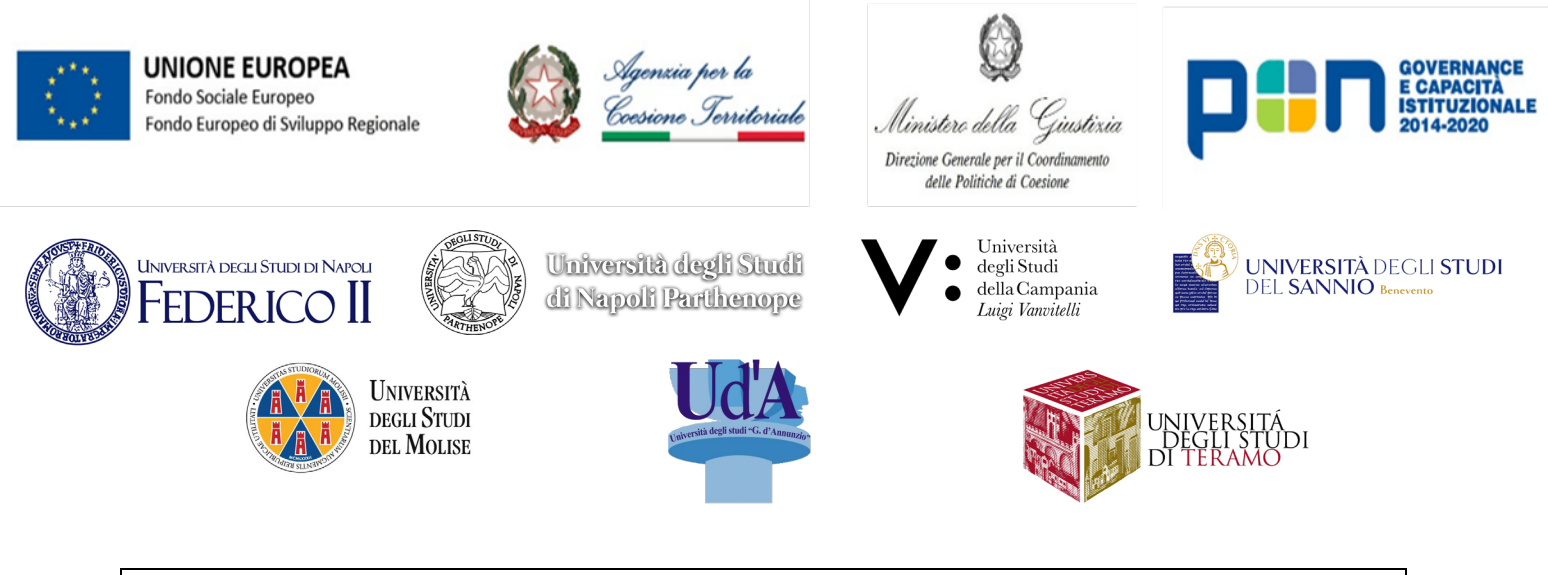

*• l'Archivio di merito, la cui gestione ed implementazione consentirebbe un vantaggio plurisoggettivo, consentendo, per un verso, agli addetti all'U.p.P. di consultare gli orientamenti giurisprudenziali consolidati presso le diverse Sezioni dell'Ufficio onde individuare eventuali contrasti interpretativi e, per altro verso, ai magistrati stessi di orientarsi nelle decisioni, perseguendo una maggiore omogeneità delle stesse;*

*• il "Pacchetto ispettori" che, in quanto applicativo idoneo a fornire dati utili per un'analisi dei flussi di lavoro, potrebbe essere proficuamente utilizzato anche per effettuare un controllo di gestione ovverosia un'indagine statistica finalizzata all'analisi dei ruoli attivi. Al riguardo, con riferimento al Tribunale di Napoli Nord, è stata suggerita la creazione di un'area apposita che raccolga, per ciascuna delle cinque sezioni in cui è articolato il sistema, esclusivamente i report necessari alla realizzazione del controllo di gestione (già individuati a monte sulla base dei dati che si intendono analizzare durante il successivo controllo) nonché un'eventuale riduzione del numero di colonne presenti nei report stessi, al fine di ottenere una più facile consultazione dei File Excel ed una maggiore omogeneità e comparabilità dei controlli di gestione operati. Inoltre, si consiglia di contingentare i controlli di gestione con scadenze periodiche predeterminate onde programmare, prima dell'inizio dell'attività di controllo suddetta, un aggiornamento dei report individuati, al fine di contenere parte delle criticità relative al mancato coordinamento temporale di ciascun aggiornamento e la incongruenza dei dati che ne deriva. In ordine alle criticità relative all'impiego dell'applicativo in esame, ne è stata tuttavia evidenziata la ristretta accessibilità, non risultando a disposizione di tutto il personale dell'Ufficio giudiziario e necessitandosi di una preventiva autorizzazione del Presidente nonché di un'apposita abilitazione informatica. Pertanto, atteso che, allo stato, non risulta che gli addetti all'U.p.P. abbiano accesso al sistema in esame, è stato proposto un ampliamento dell'accessibilità anche agli stessi, al fine di impiegare tali risorse nel periodico controllo di gestione.*

*Per quanto attiene alla Procura della Repubblica presso il Tribunale di Napoli, premesso che in detto Ufficio non è attivo l'Ufficio per il Processo, occorre evidenziare che dal report fornito dal personale reclutato non risultano proposte nuove funzionalità dei sistemi in uso (SICP, TIAP e Deposito telematico, con la precisazione che presso l'Ufficio Servizi degli Affari Semplici (SDAS) sono operativi tutti i sistemi, mentre presso l'Ufficio Dibattimento sono operativi solo i primi due ed il secondo a soli fini di consultazione).*

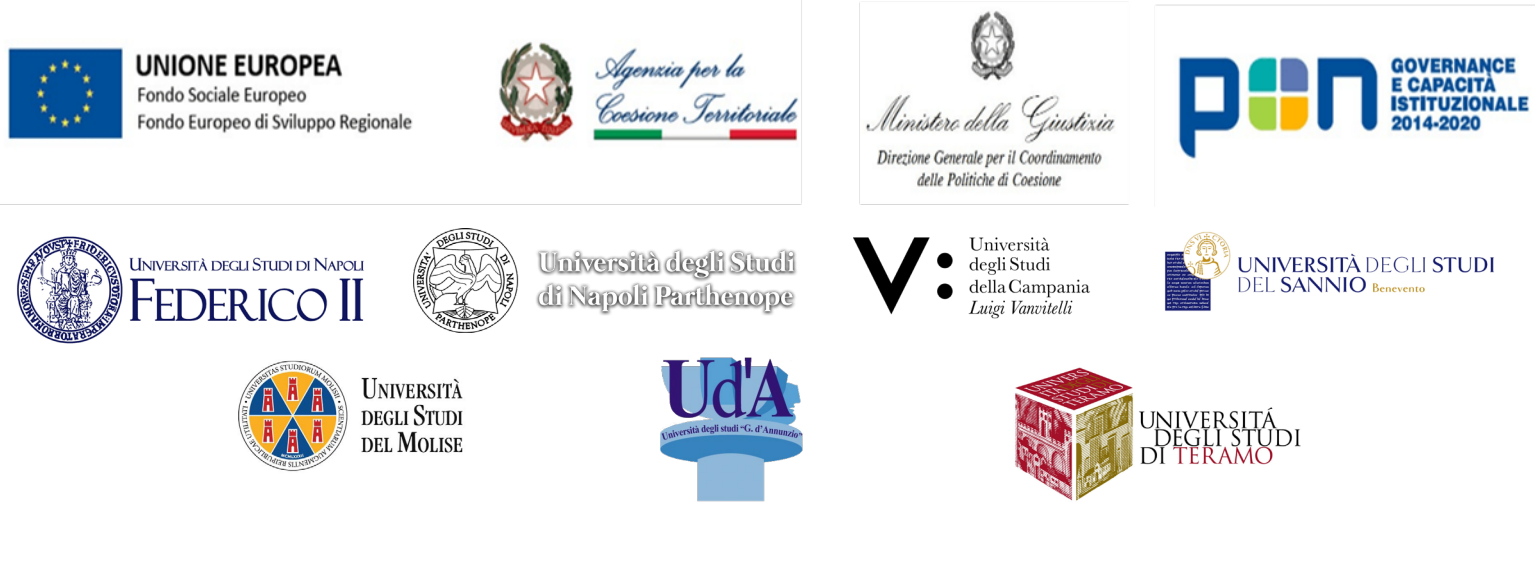

#### Report inerente alle specifiche dell'architettura informatica del sistema

*Dall'analisi dei report forniti dal personale impiegato presso gli Uffici giudiziari di riferimento è emersa un'architettura informatica del sistema che, pur essendo uniformemente caratterizzata dall'utilizzo della posta elettronica istituzionale e da strumenti informatici per la condivisione di documenti, risulta differentemente articolata a seconda del settore – civile o penale – di riferimento.*

*Invero, nel settore civile, i funzionari addetti all'U.p.P. operano con l'ausilio dei seguenti registri informatici, comuni a tutti gli Uffici Giudiziari coinvolti: SICID, Consolle del Magistrato e Pacchetto Ispettori.*

*In taluni casi (Tribunale di Napoli Nord) l'indagine ha avuto particolare riguardo al sistema "Pacchetto Ispettori", una piattaforma informatica ministeriale che, sebbene creata al fine di consentire le ispezioni ministeriali, risulta funzionale anche all'analisi dei flussi di lavoro e, dunque, costituisce strumento idoneo da impiegare nel controllo di gestione finalizzato al vaglio dei ruoli attivi.*

*Tale applicativo, infatti, consente di raccogliere i dati relativi alle attività giurisdizionali degli Uffici Giudiziari in report (in formato File Excel) a ciò dedicati, dai quali è possibile ricavare i dati relativi ad una query, ovverosia i dati rilevanti per un determinato oggetto di indagine, così consentendo di desumere informazioni relative allo stato delle procedure. I report si dividono in cinque sezioni: contenzioso ordinario; esecuzioni mobiliari e immobiliari; procedure concorsuali; lavoro; volontaria giurisdizione. Inoltre, si evidenzia che, di regola, per ciascun report è possibile ulteriormente definire l'oggetto dell'indagine, ad esempio indicando il periodo temporale di riferimento. Il frequente aggiornamento dello strumento informatico in esame consente, poi, di effettuare indagini relative a periodi temporali cronologicamente prossimi al momento in cui è effettuato il controllo di gestione.*

*D'altro canto, tra le criticità riscontrate si rileva, invece, una incoerenza tra i dati, in quanto l'ammontare delle pendenze finali risultanti dal relativo report non corrisponde all'ammontare di pendenze finali che si ottiene applicando la formula "pendenze finali = pendenze iniziali + sopravvenuti – definiti".* 

*Sotto il profilo strettamente organizzativo, data la finalità di tale risorsa informatica – che è quella di consentire la realizzazione delle ispezioni ministeriali – si osserva che essa è articolata in numerosi report, organizzati in File Excel, ripartiti in una serie di colonne. Ebbene, durante l'attività di controllo di gestione è stato rilevato che una medesima informazione può essere desunta da report diversi ovvero da colonne diverse, non sempre risultando coincidente a seconda della sede in cui è collocato il relativo dato. Per superare tale criticità, solo ai fini del controllo di gestione, è sufficiente che, nella fase di realizzazione del controllo di gestione, si faccia riferimento al medesimo parametro (ad esempio, con riguardo alle pendenze, l'informazione può essere estratta da un medesimo report sia dalla colonna "giudice alla data" che dalla colonna "giudice fascicolo"; è necessario, quindi, individuare a priori il parametro dal quale ricavare l'informazione richiesta).*

*Nel settore penale, invece, i funzionari addetti all'U.p.P. si avvalgono tendenzialmente dei sistemi SICP, TIAP e Italgiure, di cui si indicano di seguito le principali specifiche architetturali:*

*• il Sistema Informativo della Cognizione Penale (SICP) è composto dai sistemi Re.Ge Web (Registro Generale delle notizie di reato) e BDMC (Banca Dati delle Misure Cautelari), che costituiscono le Banche* 

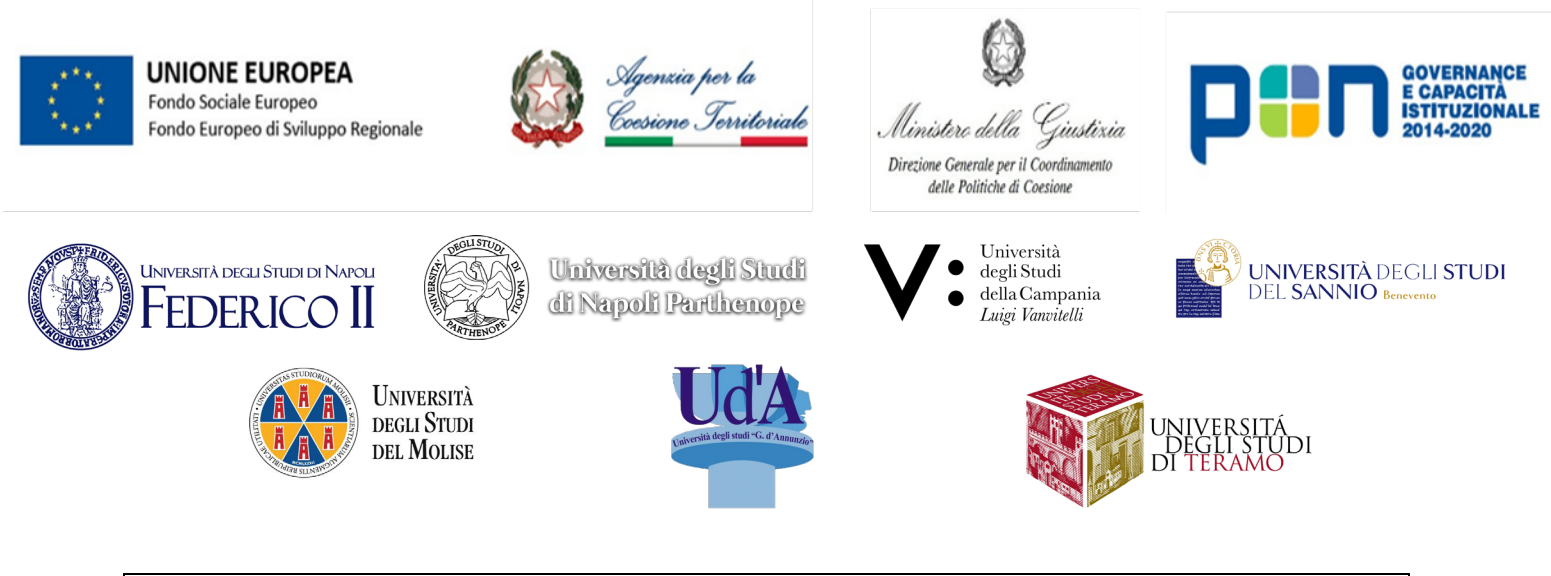

*informative di tutti i dati fondamentali della fase di cognizione del procedimento e del processo penale. Tramite SICP, i vari attori del procedimento possono condividere le informazioni necessarie alle rispettive attività ed aggiornare tempestivamente i dati garantendo maggiore efficacia alle attività decisionali di tutte le componenti coinvolte;*

*• il TIAP (Trattamento Informatico Atti Processuali, oggi Tiap-Document@) è un applicativo sviluppato dal Ministero della Giustizia per la gestione informatica del fascicolo penale. Si tratta di un software di supporto alla fase delle indagini preliminari e a quelle successive, che consente al Magistrato di consultare telematicamente i fascicoli processuali (con strumenti di visualizzazione, ricerca, esportazione e stampa di interi fascicoli o di singoli atti) ed offre la possibilità di condividere i contenuti del procedimento penale nelle varie fasi, permettendo altresì la visione agli avvocati attraverso monitor d'informazione. In sostanza, il sistema consente di evitare la trasposizione fisica del fascicolo originale, che rimane analogico, o la riproduzione di sue costose copie cartacee verso gli Uffici di riferimento, attraverso l'accessibilità agli atti digitalizzati al magistrato/ufficio che ne è destinatario, anche con la creazione di sotto fascicoli informatici;*

*• Italgiure è il sistema utilizzato per la consultazione di precedenti giurisprudenziali, al fine di facilitare l'attività di redazione di bozze di provvedimenti, garantendo, allo stesso tempo, uniformità delle decisioni.*

*Inoltre, si segnala che Presso il Tribunale di Torre Annunziata, nel settore penale, i funzionari addetti all'U.p.P. si avvalgono altresì del sistema SIRIS (per i fascicoli ante 2013) e del software SIAMM, per quanto concerne il recupero delle spese di giustizia e la compilazione dei fogli notizie, ed hanno accesso al portale trascrittori al fine di estrapolare i verbali stenotipici d'udienza. Per contro, non sono stati abilitati alla firma digitale, né utilizzano sistemi di workflow management.*

*Per quanto attiene alla Procura della Repubblica presso il Tribunale di Napoli (ove non è attivo l'Ufficio per il Processo), occorre evidenziare che i sistemi in uso sono SICP, TIAP e Deposito telematico, con la precisazione che presso l'Ufficio Servizi degli Affari Semplici (SDAS) sono operativi tutti i sistemi, mentre presso l'Ufficio Dibattimento sono operativi solo i primi due ed il secondo a soli fini di consultazione.*

*Inoltre, dal report fornito dal personale impiegato presso il suddetto Ufficio giudiziario, risulta che l'ufficio SDAS della Seconda Sezione ha avviato da diversi mesi un processo di digitalizzazione con le conseguenti criticità che il processo di migrazione dall'analogico all'informatico comporta. Allo stato, dunque, appare una situazione ibrida in cui talune attività si svolgono con modalità "analogiche" e talaltre si svolgono (o sono in procinto di svolgersi) attraverso l'utilizzo di software specifici.*

*Per quanto concerne, poi, l'Ufficio Dibattimento, si evidenzia che la progressiva digitalizzazione dei fascicoli prevista dalla recente riforma condurrà ad esaurimento una delle sue tipiche attività, rappresentata dal ricevimento dell'utenza per l'esame e l'estrazione copia di quei fascicoli ad oggi non digitalizzati e presso detto Ufficio custoditi.* 

*Dall'analisi degli uffici della Corte d'appello di Napoli è emerso che il personale usufruisce di cartelle di lavoro di Microsoft Excel e di banche dati opportunamente interfacciate da siti web. I due strumenti vengono utilizzati per obiettivi differenti:*

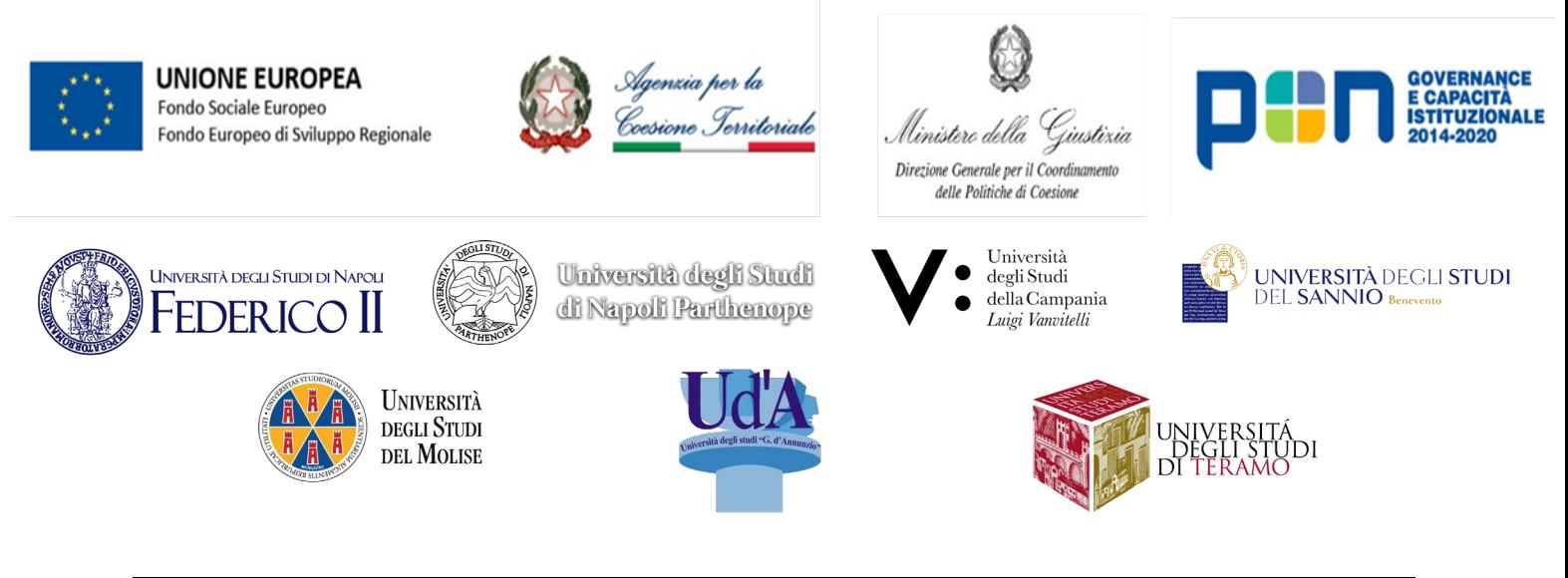

*• Microsoft Excel viene utilizzato a supporto della gestione ordinaria dei magistrati. In particolare, il personale si avvale dello strumento sia per la gestione delle presenze e delle ferie sia per l'allocazione ordinaria e straordinaria dei magistrati negli uffici di riferimento.*

*• La banca dati è alimentata dal sito web Corte d'Appello di Napoli (corteappellonapoli.it) offerto da Aste Giudiziarie Inlinea S.p.A. e contiene dati relativi all'anagrafica del magistrato, allo storico delle attività svolte (quali funzioni e incarichi) e agli uffici di lavoro di riferimento.*

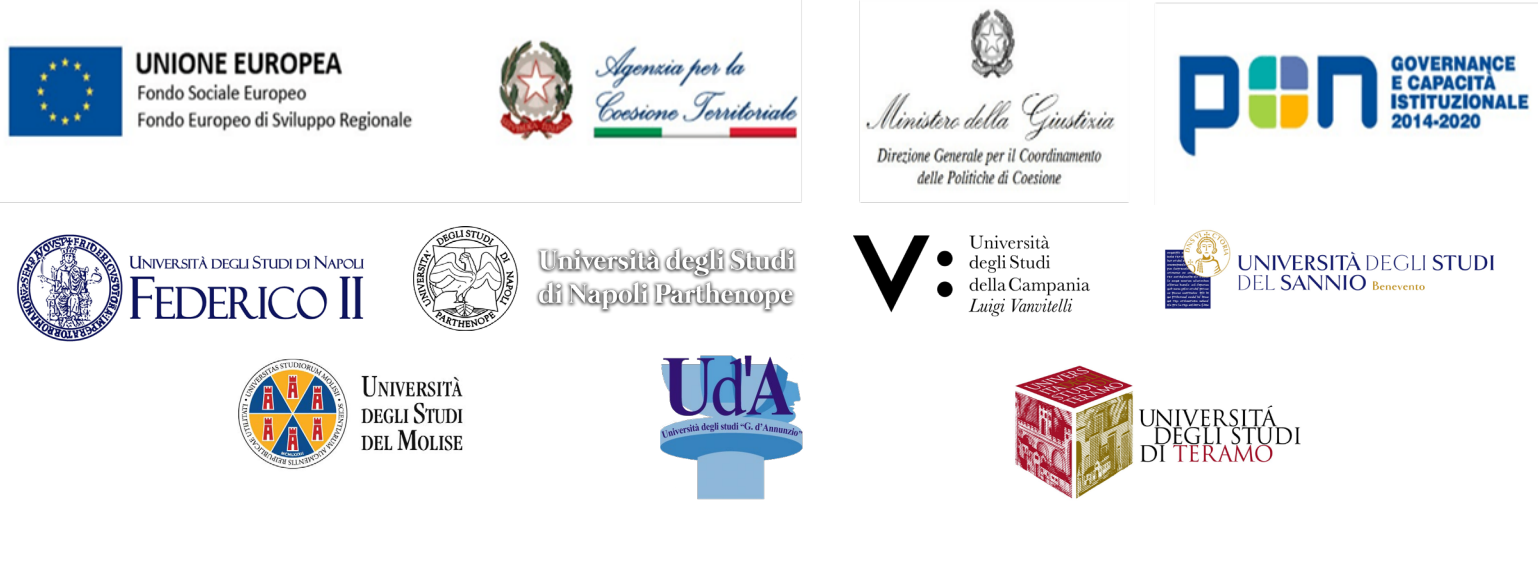

#### Report della specifica delle nuove funzionalità da inserire nel sistema

*In merito alle nuove funzionalità da inserire nel sistema attualmente esistente, dall'analisi dei report forniti dal personale reclutato emergono le specifiche che seguono:*

*• in relazione al ruolo telematico, si suggerisce che lo stesso sia elaborato su Microsoft Excel e successivamente inserito nell'applicativo in uso;*

*• con riguardo alla catalogazione del contenzioso, si evidenzia che è indispensabile che l'applicativo in uso consenta di effettuare tale operazione con semplici flag, in base a quanto previsto nelle schede del processo concernenti il contenzioso in ingresso. Particolare attenzione dovrà essere conferita tanto alle singole voci riguardanti le verifiche preliminari, quanto all'oggetto, con specifico riguardo alle cd. "sottocategorie", da individuarsi in relazione alle difese solitamente esperite dalle parti. Una corretta gestione imporrebbe, inoltre, che tale catalogo non consti in uno schema rigido, bensì si presenti alla stregua di uno strumento continuamente modificabile sulla base di quanto emerge nella sperimentazione dello stesso;*

*• in relazione ai modelli di provvedimento, si suggerisce che gli stessi vengano redatti attraverso il sistema Microsoft Word, siano sovrascrivibili e modificabili al fine di consentire l'adeguamento alla singola decisione e, nel caso di contenzioso seriale, sia prevista la possibilità che l'applicativo elabori direttamente uno schema di provvedimenti sulla base delle informazioni che l'applicativo stesso ha ricevuto in fase di catalogazione (es. verifiche preliminari). Inoltre, dall'analisi del report fornito dal personale reclutato presso la Corte di Appello di Napoli, nel settore civile si propone la predisposizione ed impiego di modelli ordinamentali, anche a seguito dell'entrata in vigore del D.Lgs. 149/2022, e, nello specifico, dei provvedimenti:*

- *a. di cui all'art. 348 - improcedibilità GI - mancata comparizione;*
- *b. di cui all'art. 348 - improcedibilità GI - mancata costituzione rituale;*
- *c. di cui all'art. 348 bis - decreto Presidenziale;*
- *d. di cui all'art. 348 bis - ordinanza Consigliere Istruttore;*
- *e. di cui all'art. 349 bis - decreto Presidenziale;*
- *f. di cui all'art. 350, co. 3 - ordinanza Consigliere Istruttore;*
- *g. di cui all'art. 350, ultimo comma - ordinanza Consigliere istruttore;*
- *h. di cui all'art. 352 - ordinanza Consigliere Istruttore;*
- *i. di valutazione degli illeciti in materia di famiglia;*

*• in relazione all'Archivio di merito, invece, si suggerisce che lo stesso sia articolato come una raccolta di massime di provvedimenti in formato PDF non modificabile, che possono essere oggetto di ricerca di immediata consultazione (attraverso il numero e l'anno del provvedimento) ovvero di ricerca avanzata (attraverso riferimenti più precisi, ad esempio in virtù della classificazione ricevuta in fase di catalogazione con riguardo all'oggetto o in virtù di una singola parola o frase esatta).*

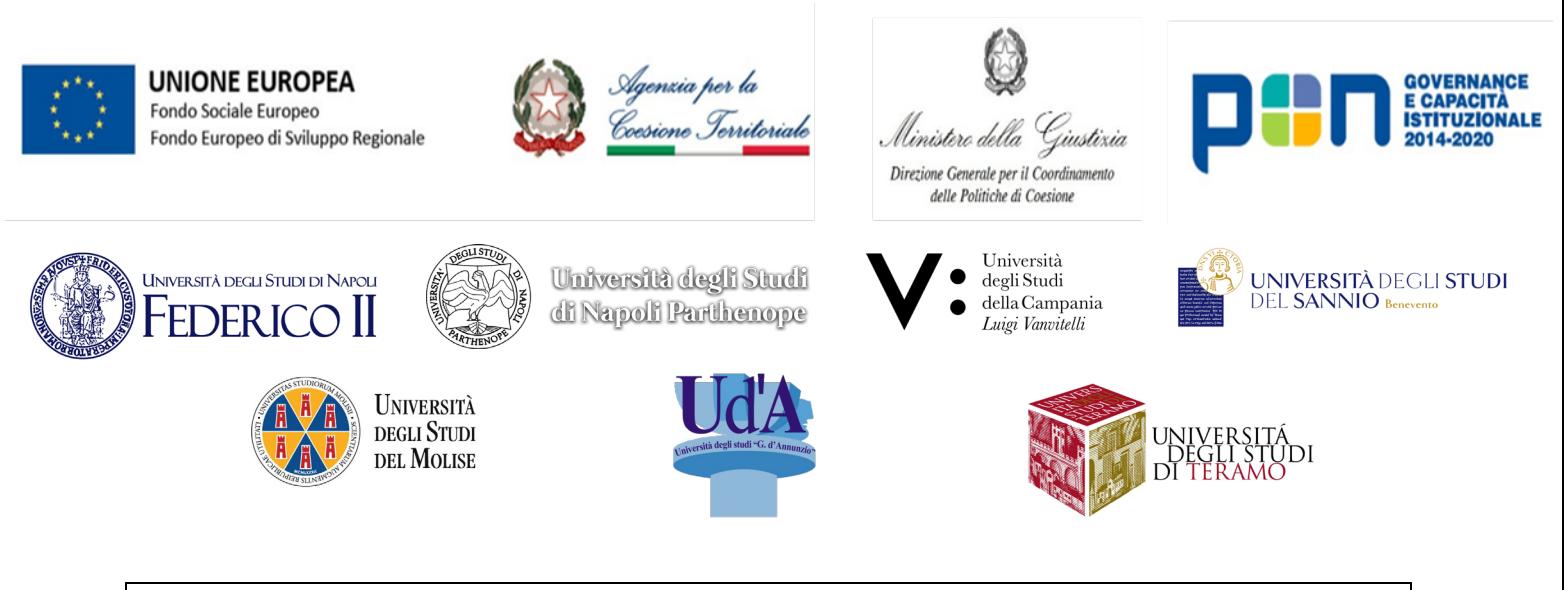

*Inoltre, dall'analisi del report fornito dal personale reclutato presso la Corte di Appello di Napoli, con riguardo al settore penale si propone la creazione ed impiego di un canale di comunicazione , mediante istituzione di un gruppo ad hoc, sulla piattaforma Microsoft Teams, contenente cartelle volte alla raccolta di nuovi provvedimenti da modellizzare, nuovi provvedimenti da massimare, modelli già redatti, massime già redatte, file Excel da compilare per il ruolo telematico o altri documenti che necessitano di essere trasmessi tra i soggetti coinvolti.* 

*Per quanto attiene, invece, alla Procura della Repubblica presso il Tribunale di Napoli (ove non è attivo l'Ufficio per il Processo), sebbene non siano state previste nuove funzionalità dei sistemi in uso, i borsisti e gli assegnisti hanno formulato alcuni suggerimenti al fine di consentire una maggiore efficienza degli stessi.*

*Nello specifico, in relazione all'ufficio SDAS, sono state elaborate le seguenti proposte:*

- *- un ordine di Servizio che consenta alla P.G. di accedere al TIAP, in ossequio alla direttiva n. 1/2023;*
- *- la predisposizione di una stanza firme per i P.M. coordinatori;*
- *- l'allineamento delle tecnologie ai processi con uno strumento di workflow management;*
- *- la pianificazione di un Calendario di presenze per i VV.PP.OO.;*
- *- un ordine di Servizio allo SDAS di delega alla P.G. di elezione a domicilio, in ossequio alla direttiva n. 1/2023;*
- *- l'implementazione di uno strumento di raccolta dati e di monitoraggio degli esiti.*

*Analogamente, in relazione all'Ufficio Dibattimento sono state elaborate le seguenti proposte:*

*- l'inserimento dell'attività di verifica della correttezza delle schede di citazione dei testimoni a seguito della compilazione delle stesse (verifica di tipo amministrativo), con monitoraggio mensile del numero di schede che presentano errori;*

*- lo spostamento dell'attività di richiesta d'ordine di traduzione per gli imputati detenuti dall'ufficio dibattimento alle segreterie centralizzate del P.M.;* 

*- la digitalizzazione (al TIAP) di tutti i fascicoli ed accesso alla piattaforma da parte dei P.M. d'udienza (V.P.O.);*

*- l'analisi dei carichi di lavoro, tenendo in considerazione anche la segreteria centralizzata del P.M..*

*Le funzionalità proposte per la gestione degli uffici della Corte d'appello si servono di cartelle di lavoro di Microsoft Excel e di strumenti di Business Intelligence. Queste sono utilizzate per garantire una più efficace amministrazione del personale, e riguardano:*

- *- assegnazione dei carichi di lavoro data driven che richiede:*
- *o dashboard di business intelligence per visualizzazione sintetica e interattiva;*
- *o statistiche di valutazione di performance del personale;*

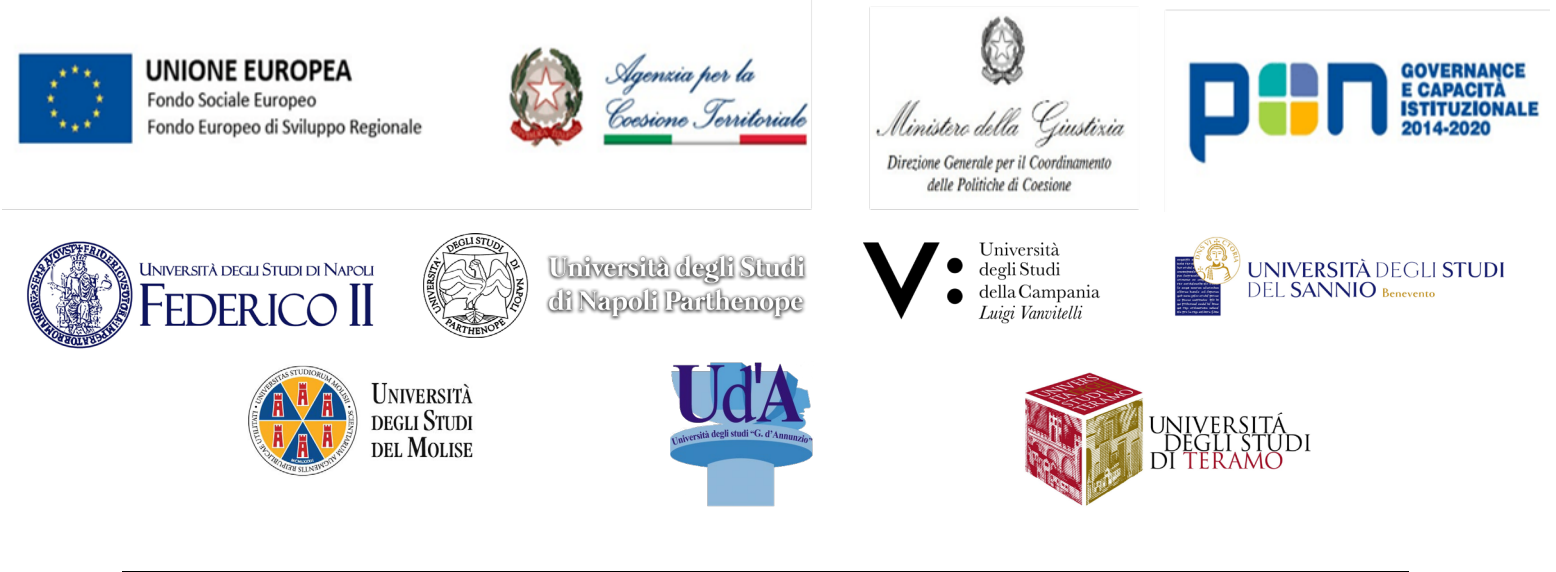

*o filtri a supporto del monitoraggio;*

*o visualizzazione in tempo reale dello stato dell'ufficio con informazioni relative a giudici attivi e non attivi;*

*o visualizzazione e monitoraggio di funzioni e incarichi svolti dal personale;*

*o visualizzazione dello stato di avanzamento delle attività;*

*- gestione di ferie e congedi che richiede:*

*o un'interfaccia intuitiva e funzionale per consentire di gestire in modo efficiente le richieste di ferie, la pianificazione delle risorse umane e la generazione di report;*

*o visualizzazione di informazioni dettagliate riguardanti le ferie del personale, le richieste pendenti, le ferie approvate e quelle concluse;*

*o un sistema di gestione delle ferie che consenta al gestore di inserire, modificare ed eliminare le ferie del personale nel sistema;*

*o funzionalità di visualizzazione di un calendario delle ferie del personale che consente la gestione efficace delle presenze e assenze delle risorse umane.*

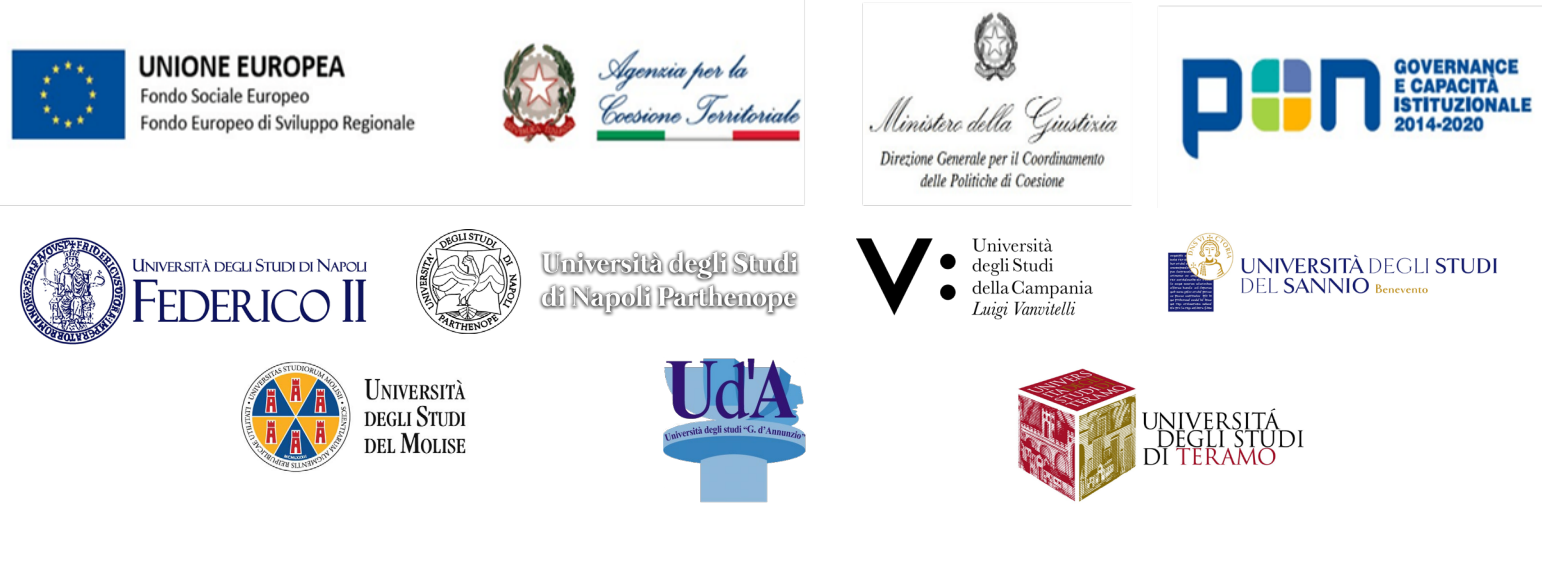

#### Report sull'analisi delle fasi per poter inserire le nuove funzionalità nelle piattaforme esistenti

*In relazione alla individuazione delle fasi propedeutiche all'inserimento delle nuove funzionalità nelle piattaforme esistenti, sulla base dei report forniti dal personale reclutato è possibile operare una distinzione per il settore civile e per il settore penale degli Uffici giudiziari di riferimento.* 

*Più precisamente, in relazione al settore civile, in taluni casi (Tribunale di Napoli) si propone di procedere gradualmente, iniziando da una prima fase di aggiornamento delle piattaforme esistenti, al fine di rendere più veloce ed efficiente la navigazione in rete nonché le operazioni sui diversi fascicoli. In tale fase preliminare, inoltre, si segnala la necessità di provvedere al superamento di alcuni bug di sistema che non permettono al funzionario addetto all'U.p.P. e al magistrato di monitorare il ruolo (ad esempio, in caso di udienza fissata per una data X a trattazione scritta, il sistema "Consolle del magistrato" non consente di visualizzare il fascicolo nel ruolo di udienza di detta data).*

*Con riguardo al settore penale, invece, al fine di inserire le nuove funzionalità precedentemente esaminate nel sistema già esistente, si propone un procedimento articolato nelle seguenti fasi:*

- *1. censimento del materiale;*
- *2. intervento sul cartaceo (inventario);*
- *3. immagazzinamento dei documenti nativi;*
- *4. versamento dei documenti nel sistema informatico;*
- *5. eventuale bonifica delle false pendenze.*

*In altri casi (Tribunale di Napoli Nord), alla luce delle differenti strategie utilizzabili per procedere all'implementazione dei sistemi informatici in uso, al fine di consentire una sperimentazione consona delle nuove funzionalità prospettate, si propone di realizzare un'attività parallela ed "informale" mediante i sistemi di Excel e Microsoft Word. Tale fase di sperimentazione consentirebbe, in base ai risultati così ottenuti, di verificare con rigore quali tra le funzionalità sopra indicate determinano effettivamente un maggior vantaggio e, dunque, solo in un secondo momento, di procedere all'integrazione degli applicativi in uso.*

Per quanto attiene alla Procura della Repubblica presso il Tribunale di Napoli (ove non è attivo l'Ufficio per il *Processo), si ribadisce che dal report fornito dal personale reclutato non risultano proposte nuove funzionalità dei sistemi in uso.*

*Per quanto concerne la Corte d'appello di Napoli l'introduzione delle proposte individuate è in corso di realizzazione utilizzando un approccio di tipo Agile, ovvero incrementale e iterativo. Per la cartella di lavoro in Microsoft Excel le funzionalità proposte sono state e sono gradualmente aggiunte a quelle precedentemente già implementate con sperimentazione sul campo. Per lo strumento di Business Intelligence, trattandosi di un nuovo strumento, si prevede una fase di sperimentazione del personale degli uffici responsabili e di affiancamento da parte del gruppo di lavoro.*

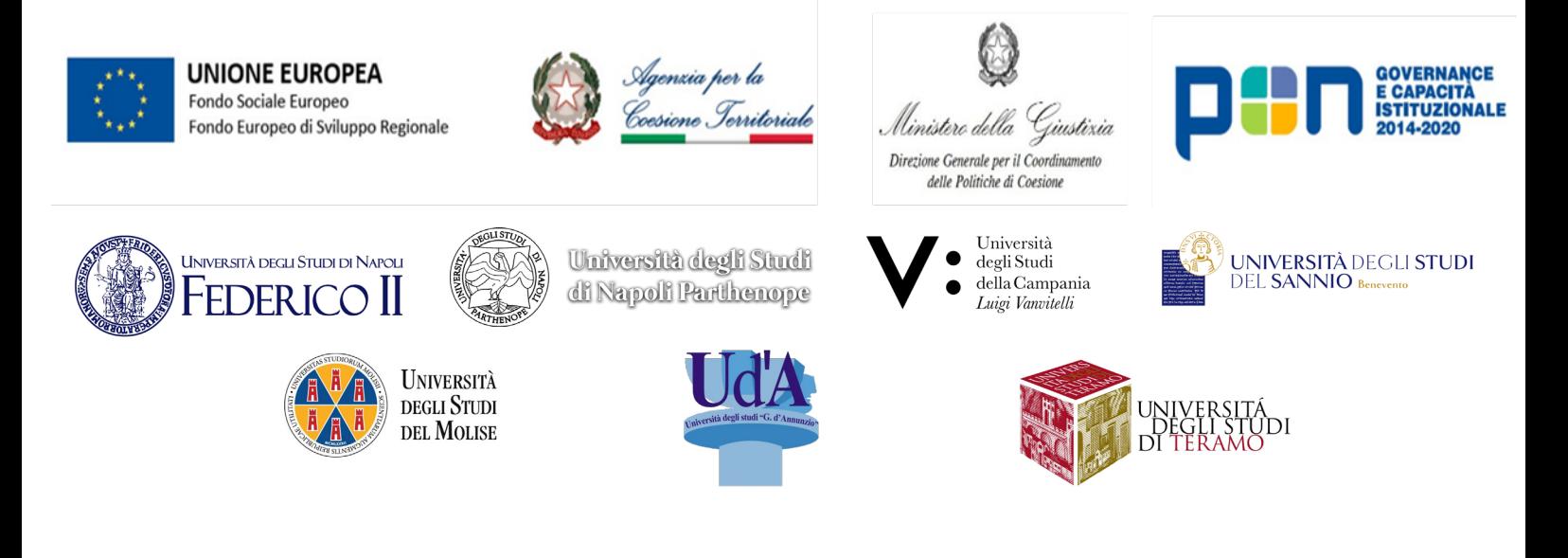

#### Dimostratori

*Al fine di consentire un'adeguata sperimentazione dei dati emersi dall'analisi svolta dai borsisti e assegnisti coinvolti nonché delle proposte da essi elaborate, in considerazione del fatto che le nuove funzionalità non risultano d'immediato inserimento nei sistemi esistenti presso gli Uffici giudiziari di riferimento, sono stati proposti alcuni "dimostratori", con l'obiettivo di valutarne la materiale realizzabilità, i relativi costi e benefici.*

*In particolare, sulla base dei report forniti dal personale reclutato presso gli Uffici giudiziari di riferimento, l'efficienza degli strumenti indicati ai punti precedenti e in fase di progettazione può essere sperimentata eleggendo a dimostratori i seguenti profili:*

- *• l'efficienza delle schede di catalogazione del contenzioso in ingresso e in uscita;*
- *• la riduzione dell'arretrato;*
- *• il contenimento dei tempi della giustizia;*
- *• l'accessibilità e la chiarezza delle decisioni;*
- *• la speditezza dei flussi di lavoro.*

*In seguito alle specifiche individuate sono stati realizzati dimostratori Software in grado di mostrare l'effettiva applicazione e funzionalità offerte dalle proposte avanzate. Tramite questi dimostratori si sono mostrati i potenziali miglioramenti ottenibili dall'implementazione dei suddetti software ai responsabili degli uffici afferenti sia della Procura della Repubblica di Napoli sia della Corte d'appello di Napoli. Per quanto riguarda gli uffici della Corte d'appello i dimostratori sono stati implementati e sono attualmente in fase di sperimentazione e verifica da parte del personale nella loro fase prototipale.* 

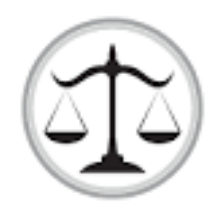

# DIETI IUS

Documentazione Software

Dieti Università Federico II, Napoli

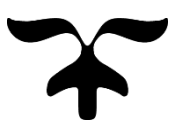

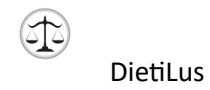

### Sommario

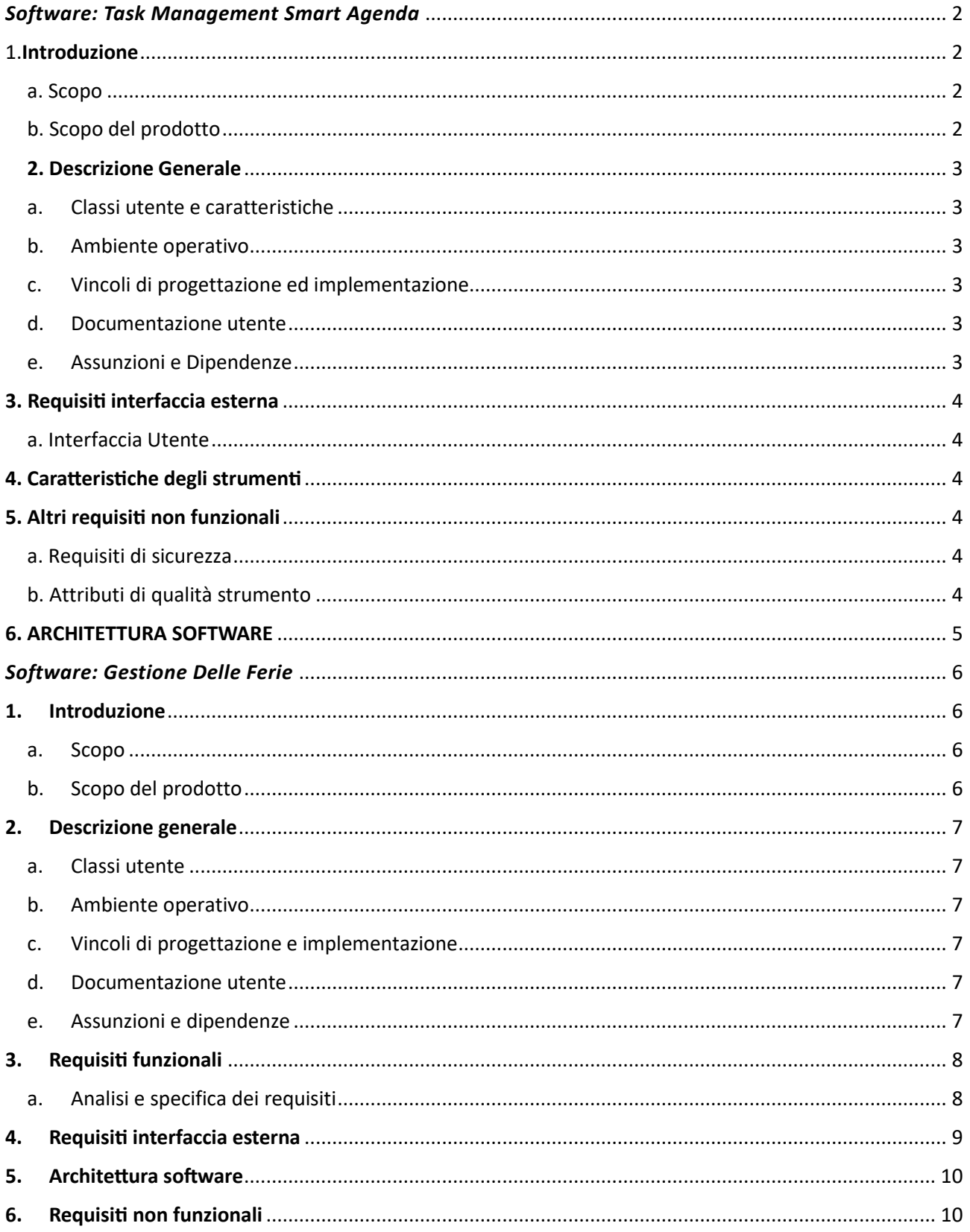

## <span id="page-13-0"></span>DietiLus *Software: Task Management Smart Agenda*

## <span id="page-13-1"></span>1.Introduzione

### <span id="page-13-2"></span>a. Scopo

Si desidera sviluppare degli strumenti per la pubblica amministrazione che consentano di gestire il flusso documentale e la forza lavoro.

Gli utenti dovranno effettuare l'accesso al sistema per poter eseguire qualsiasi operazione. Una volta riconosciuto l'utente, il sistema fornirà l'accesso a un personale pannello di controllo.

Gli utenti registrati potranno visualizzare sullo schermo il loro pannello di controllo personale, il quale mostrerà indicatori relativi agli incarichi assegnati, agli incarichi conclusi, alle attività assegnate.

## <span id="page-13-3"></span>b. Scopo del prodotto

Il sistema è stato concepito con l'obiettivo di agevolare la gestione dei carichi di lavoro e dei flussi documentali, fornendo agli utenti accesso rapido a tutte le informazioni necessarie tramite un'interfaccia visiva. Il pannello di controllo personalizzato permette di visualizzare in modo chiaro e intuitivo le diverse metriche, consentendo agli utenti di monitorare le proprie attività e valutare le performance in base agli incarichi assegnati, agli incarichi conclusi e alle attività ancora da svolgere.

Inoltre, esso offre la possibilità di generare report dettagliati, i quali possono essere visualizzati a schermo o stampati per scopi di archiviazione o analisi più approfondita. Tali report forniscono una panoramica completa sulle attività svolte, i tempi di elaborazione, gli indicatori di produttività e altri dati rilevanti per valutare l'efficienza del processo.

Con l'utilizzo di questo sistema, si mira a ottimizzare la gestione delle risorse umane e dei flussi documentali all'interno della pubblica amministrazione, promuovendo una maggiore trasparenza, tracciabilità e controllo sulle attività svolte.

<span id="page-14-0"></span>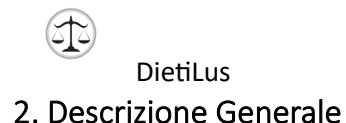

<span id="page-14-1"></span>a. Classi utente e caratteristiche

#### Utente:

➢ Accede al sistema per accedere ai suoi servizi

Utente loggato:

➢ utilizza il sistema per visualizzare il personale pannello di controllo con tutti i suoi dati visualizzati a video.

Utente autorizzato:

➢ visualizza le notifiche generali e ha privilegi su alcune funzionalità

#### <span id="page-14-2"></span>b. Ambiente operativo

Il sistema è composto da un web hosting che emula un indirizzo ip dove lanciare il sito degli strumenti, una base di dati legata agli strumenti che viene interrogata attraverso delle request date dall'utente.

<span id="page-14-3"></span>c. Vincoli di progettazione ed implementazione

Il vincolo principale è la dipendenza dello sviluppo o integrazione nei software patrocinati da una azienda esterna.

#### <span id="page-14-4"></span>d. Documentazione utente

Sarà fornita una *"Guida Operativa"* che accompagnerà l'utilizzo dei suddetti strumenti, consentendo agli utenti di avviarli correttamente e iniziare a utilizzarli in modo efficace.

#### <span id="page-14-5"></span>e. Assunzioni e Dipendenze

- Servizio sul quale poter lanciare il sito degli strumenti;
- Servizio per l'implementazione e manutenzione della base di dati richiesta.

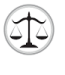

## <span id="page-15-0"></span>3. Requisiti interfaccia esterna

<span id="page-15-1"></span>a. Interfaccia Utente

 *Utente:* 

 $\triangleright$  Interfaccia per loggarsi al sistema.

#### *Utente loggato:*

- ➢ Interfaccia per il pannello di controllo;
- ➢ Interfaccia scheda personale;
- ➢ Interfaccia report;
- ➢ Creazione di fascicoli;
- ➢ Inserimento di documenti.

## <span id="page-15-2"></span>4. Caratteristiche degli strumenti

- Login
- Visualizzazione dei pannelli di controllo
- Stampa dei report
- Inserimento dei valori
- Visualizzazione stato delle attività

## <span id="page-15-3"></span>5. Altri requisiti non funzionali

<span id="page-15-4"></span>a. Requisiti di sicurezza

Il sistema deve assicurare che un utente non loggato non possa accedere alle funzionalità del sistema, in modo tale da garantire la sicurezza.

- <span id="page-15-5"></span>b. Attributi di qualità strumento
	- ❖ *Usabilità*: gli strumenti devono avere sezioni ben definite e devono essere facilmente utilizzabili;
	- ❖ *Evolvibilità*: qualora i servizi richiesti cambiassero, si deve garantire la facile modificabilità degli strumenti.

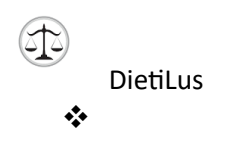

## <span id="page-16-0"></span>6. ARCHITETTURA SOFTWARE

L'architettura dei due software si basa su un database amministrato da una console. Entrambi si appoggiano ad un server che permette di creare un nodo dove lanciare il sito dei due strumenti.

Attraverso l'implementazione del codice, le basi di dati vengono interrogate e i risultati delle query vengono successivamente visualizzati sulla pagina web dello strumento corrispondente. L'interfaccia di entrambi i sistemi è stata progettata con l'obiettivo di offrire un'esperienza d'uso immediata e intuitiva.

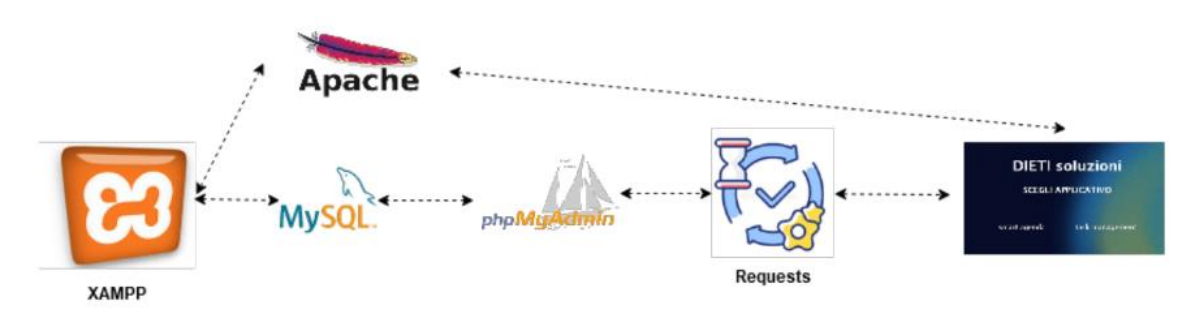

*Figura 1Architettura Task Management- Smart Agenda*

## <span id="page-17-0"></span>DietiLus *Software: Gestione Delle Ferie*

## <span id="page-17-1"></span>1. Introduzione

### <span id="page-17-2"></span>a. Scopo

Il sistema di gestione delle ferie è stato sviluppato per agevolare il processo di gestione delle ferie del personale da parte del gestore delle ferie. Fornisce un'interfaccia intuitiva e funzionale per consentire al gestore di gestire in modo efficiente le richieste di ferie, la pianificazione delle risorse umane e la generazione di report.

L'accesso al sistema è riservato esclusivamente al gestore delle ferie, che potrà accedere a un pannello di controllo personalizzato. Attraverso questo pannello, il gestore potrà visualizzare informazioni dettagliate riguardanti le ferie del personale, le richieste pendenti, le ferie approvate e quelle concluse.

Il sistema di gestione delle ferie consente al gestore di inserire, modificare ed eliminare le ferie del personale nel sistema. Questo include l'inserimento di informazioni come le date di inizio e fine ferie, il motivo della richiesta e altri dettagli rilevanti. Il gestore potrà gestire in modo centralizzato tutte le richieste di ferie, garantendo che siano correttamente registrate e aggiornate nel sistema.

Inoltre, il sistema offre la funzionalità di visualizzazione di un calendario delle ferie del personale. Questo calendario fornisce una panoramica visiva delle ferie programmate, consentendo al gestore di pianificare e gestire efficacemente le risorse umane durante i periodi di ferie.

## <span id="page-17-3"></span>b. Scopo del prodotto

Il sistema di gestione delle ferie è stato sviluppato con l'obiettivo di semplificare e ottimizzare il processo di gestione delle ferie del personale da parte del gestore delle ferie. Fornisce un'interfaccia user-friendly e intuitiva, consentendo al gestore di avere un controllo completo sulle richieste di ferie e di pianificare efficacemente le risorse umane.

Attraverso il pannello di controllo, il gestore può monitorare le richieste di ferie in sospeso, approvare o rifiutare le richieste e visualizzare un elenco completo e organizzato delle ferie programmate. Inoltre, il sistema consente di generare report dettagliati sulle ferie del personale, fornendo informazioni cruciali per l'analisi e il monitoraggio delle attività svolte.

Il sistema mira a migliorare l'efficienza e l'organizzazione della gestione delle ferie, consentendo al gestore di ottimizzare la pianificazione delle risorse umane e garantire un equilibrato carico di lavoro all'interno dell'organizzazione.

## <span id="page-18-0"></span>2. Descrizione generale

Il software di gestione delle ferie è stato progettato per agevolare in modo efficiente la gestione delle richieste di ferie e la pianificazione del periodo di assenza dei dipendenti. Offre un'ampia gamma di funzionalità che consentono di inserire facilmente le richieste di ferie, pianificare le risorse umane in modo ottimale e generare report dettagliati.

## <span id="page-18-1"></span>a. Classi utente

Utente gestore delle ferie:

➢ Descrizione: L'utente gestore delle ferie è responsabile della gestione delle richieste di ferie per i magistrati.

## <span id="page-18-2"></span>b. Ambiente operativo

Il software di gestione delle ferie è un'applicazione standalone implementata in Microsoft Excel e opera in un ambiente desktop.

<span id="page-18-3"></span>c. Vincoli di progettazione e implementazione

Durante la progettazione e l'implementazione del software di gestione delle ferie, è necessario tenere conto dei vincoli come la conformità alle normative sulle ferie stabilite dalla legislazione del paese di utilizzo e l'integrazione con i sistemi di gestione delle risorse umane esistenti dell'organizzazione. Inoltre, è importante garantire la sicurezza delle informazioni personali dei dipendenti e la protezione dei dati sensibili.

### <span id="page-18-4"></span>d. Documentazione utente

Agli utenti del software di gestione delle ferie verrà fornito un manuale d'uso dettagliato denominato *"Guida Operativa".* Esso fornirà istruzioni sull'utilizzo del software, con l'obiettivo di garantire un'esperienza utente immediata e intuitiva.

<span id="page-18-5"></span>e. Assunzioni e dipendenze

Nelle assunzioni relative al software di gestione delle ferie si includono l'esistenza di un ambiente operativo compatibile (server, sistema operativo, browser), la disponibilità di una connessione Internet stabile e l'accesso ai dati dei dipendenti nel sistema di gestione delle

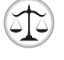

risorse umane. Inoltre, si assume che gli utenti del software siano adeguatamente formati per utilizzare le funzionalità offerte.

## <span id="page-19-0"></span>3. Requisiti funzionali

## <span id="page-19-1"></span>a. Analisi e specifica dei requisiti

Il software deve consentire ai dipendenti di visualizzare lo stato delle loro richieste di ferie, inclusi i dettagli delle ferie approvate e quelle respinte. Deve inoltre fornire un'interfaccia user-friendly per i supervisori per gestire le richieste di ferie, con funzionalità di ricerca, filtri e opzioni di approvazione o rifiuto delle richieste.

Di seguito, sono elencate le caratteristiche principali:

#### 1. **Inserimento delle richieste di ferie**:

- a. L'utente gestore delle ferie deve poter inserire le richieste di ferie nel sistema per conto dei dipendenti.
- b. Devono essere richieste informazioni come il nome del magistrato, le date di inizio e fine delle ferie e il tipo di congedo.

#### 2. **Visualizzazione delle ferie programmate**:

- a. L'utente gestore delle ferie deve poter visualizzare un elenco delle ferie programmate per i dipendenti.
- b. Devono essere mostrati i dettagli delle ferie, inclusi le date di inizio e fine, il nome del dipendente e lo stato della richiesta.

#### **3. Modifica delle ferie:**

- a. L'utente gestore delle ferie deve poter modificare le ferie programmate in caso di necessità.
- b. Devono essere fornite opzioni per modificare le date di ferie, la motivazione o altre informazioni pertinenti.

#### **4. Eliminazione delle ferie:**

- a. L'utente gestore delle ferie deve poter eliminare le ferie programmate in caso di cancellazione o modifiche dell'agenda dei dipendenti.
- b. Devono essere richieste conferme per evitare eliminazioni accidentali.

#### **5. Verifica dei conflitti di date:**

- a. Il software deve verificare automaticamente se ci sono conflitti di date o sovrapposizioni nelle richieste di ferie dei dipendenti.
- b. L'utente gestore delle ferie deve essere avvisato dei conflitti e deve poter prendere decisioni appropriate per risolverli.
- **6. Registrazione delle ferie approvate:**
	- a. L'utente gestore delle ferie deve poter registrare le ferie approvate nel sistema per tenerne traccia.

- b. Devono essere registrate le date effettive di ferie per ciascun dipendente.
- **7. Generazione di report sulle ferie:**
	- a. Il software deve fornire funzionalità di generazione di report sulle ferie per fornire una panoramica delle ferie programmate e utilizzate.
	- b. Devono essere disponibili report che mostrano le ferie per periodo, per dipendente o altre metriche rilevanti.
- **8. Sicurezza dei dati:**
	- a. Il software deve garantire la sicurezza delle informazioni personali dei dipendenti.
	- b. Devono essere adottate misure di protezione dei dati sensibili e di accesso sicuro al sistema.

Questi requisiti funzionali del software per la gestione delle ferie, focalizzati su un utente gestore delle ferie, forniranno una base solida per lo sviluppo di un sistema efficace che semplifichi la gestione delle ferie all'interno della Procura.

## <span id="page-20-0"></span>4. Requisiti interfaccia esterna

- 1. **Inserimento delle richieste di ferie**: L'interfaccia deve fornire un form intuitivo e userfriendly per consentire all'utente di inserire le richieste di ferie. Il form dovrebbe includere campi per le date di inizio e fine delle ferie, il motivo della richiesta e altre informazioni pertinenti. L'utente deve poter salvare e inviare le richieste di ferie nel sistema.
- 2. **Gestione delle ferie programmate**: L'interfaccia deve consentire all'utente di visualizzare un elenco completo e organizzato delle ferie programmate. Dovrebbe essere possibile filtrare e ordinare le ferie in base a criteri come le date o il nome del magistrato. L'utente deve poter modificare o eliminare le ferie programmate, se necessario.
- 3. **Generazione di report sulle ferie**: L'interfaccia deve consentire all'utente di generare report sulle ferie per ottenere informazioni aggregate sulle ferie programmate e utilizzate. I report dovrebbero fornire una panoramica chiara e dettagliata delle ferie, inclusi grafici, tabelle o altre rappresentazioni visive dei dati. L'utente deve poter esportare i report per la condivisione o l'archiviazione.
- 4. **Navigazione e usabilità**: L'interfaccia esterna deve essere intuitiva e facile da navigare per garantire un'esperienza utente positiva. Dovrebbe essere prevista una struttura di menu o un'organizzazione logica delle funzionalità per consentire all'utente di trovare rapidamente le opzioni desiderate. L'interfaccia dovrebbe includere indicazioni chiare e istruzioni contestuali per guidare l'utente durante l'utilizzo del software.

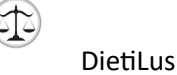

## <span id="page-21-0"></span>5. Architettura software

Il workbook in Excel per la gestione delle ferie dei dipendenti è composto da diversi fogli e moduli che collaborano tra loro per fornire funzionalità di gestione delle ferie. I fogli sono organizzati in modo logico per consentire la registrazione delle richieste di ferie, la visualizzazione e la modifica delle richieste esistenti, il calcolo dei saldi ferie e la generazione di report.

- 1. **Form di inserimento delle richieste**: Il software include un form di inserimento delle richieste di ferie, dove l'utente gestore delle ferie può compilare i campi richiesti, come le date di inizio e fine, il motivo della richiesta e altre informazioni pertinenti. Il form facilita la registrazione delle richieste nel sistema e consente di salvare le informazioni nel foglio di calcolo.
- 2. **Foglio di gestione delle richieste**: La pagina di gestione delle richieste consente all'utente gestore delle ferie di visualizzare, modificare o eliminare le richieste di ferie presenti nel sistema. Attraverso questa pagina, l'utente può filtrare e cercare le richieste di ferie in base a criteri specifici, come il nome del dipendente o le date richieste. L'utente può quindi approvare o rifiutare le richieste, aggiornando lo stato delle ferie nel foglio di calcolo.
- 3. **Foglio delle ferie residue**: Il foglio di calcolo integra formule e funzioni avanzate di Excel per il calcolo automatico dei saldi ferie dei dipendenti. Utilizzando i dati delle richieste di ferie e le formule configurate, il sistema tiene traccia delle ferie utilizzate e delle ferie residue per ciascun dipendente. Ciò consente una gestione accurata e aggiornata dei saldi ferie.
- 4. **Foglio di reporting**: La pagina di reporting offre una serie di report predefiniti per consentire all'utente gestore delle ferie di ottenere una visione d'insieme delle ferie programmate, dei saldi ferie e di altre informazioni rilevanti. Attraverso questa pagina, l'utente può generare e visualizzare i report direttamente nel foglio di calcolo.

L'architettura software per il gestore di ferie in Excel offre un approccio semplice ma efficace per la gestione delle ferie dei dipendenti, sfruttando le funzionalità avanzate di quest'ultimo.

## <span id="page-21-1"></span>6. Requisiti non funzionali

#### 1. **Sicurezza:**

- a. Il software deve garantire la sicurezza delle informazioni personali dei dipendenti e dei dati sensibili relativi alle ferie.
- b. L'accesso al sistema deve essere controllato tramite autenticazione degli utenti e gestione dei ruoli.

#### **2. Usabilità:**

- a. L'interfaccia utente deve essere intuitiva, user-friendly e facile da utilizzare.
- b. Deve essere progettata in modo che l'utente possa svolgere le attività in modo efficiente e senza difficoltà.
- c. Le funzionalità principali devono essere facilmente accessibili e comprensibili per l'utente.

#### **3. Performance:**

- a. Il software deve essere efficiente e responsivo per garantire tempi di risposta rapidi.
- b. Deve essere progettato per gestire grandi quantità di dati senza rallentamenti significativi.
- c. Le operazioni di ricerca, filtraggio e ordinamento dei dati devono essere eseguite in modo efficiente.

#### **4. Manutenibilità:**

- a. Il software deve essere facilmente manutenibile e supportare eventuali aggiornamenti o modifiche future.
- b. Il codice sorgente deve essere ben strutturato, documentato e seguente le migliori pratiche di sviluppo.

#### **5. Affidabilità:**

a. Il software deve essere affidabile, garantendo che le informazioni sulle ferie siano accurate e aggiornate.

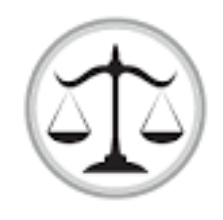

# DIETI IUS

Guida Operativa

Dieti Università Federico II, Napoli

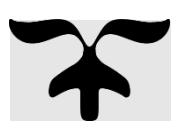

## Sommario

 $\circledR$ 

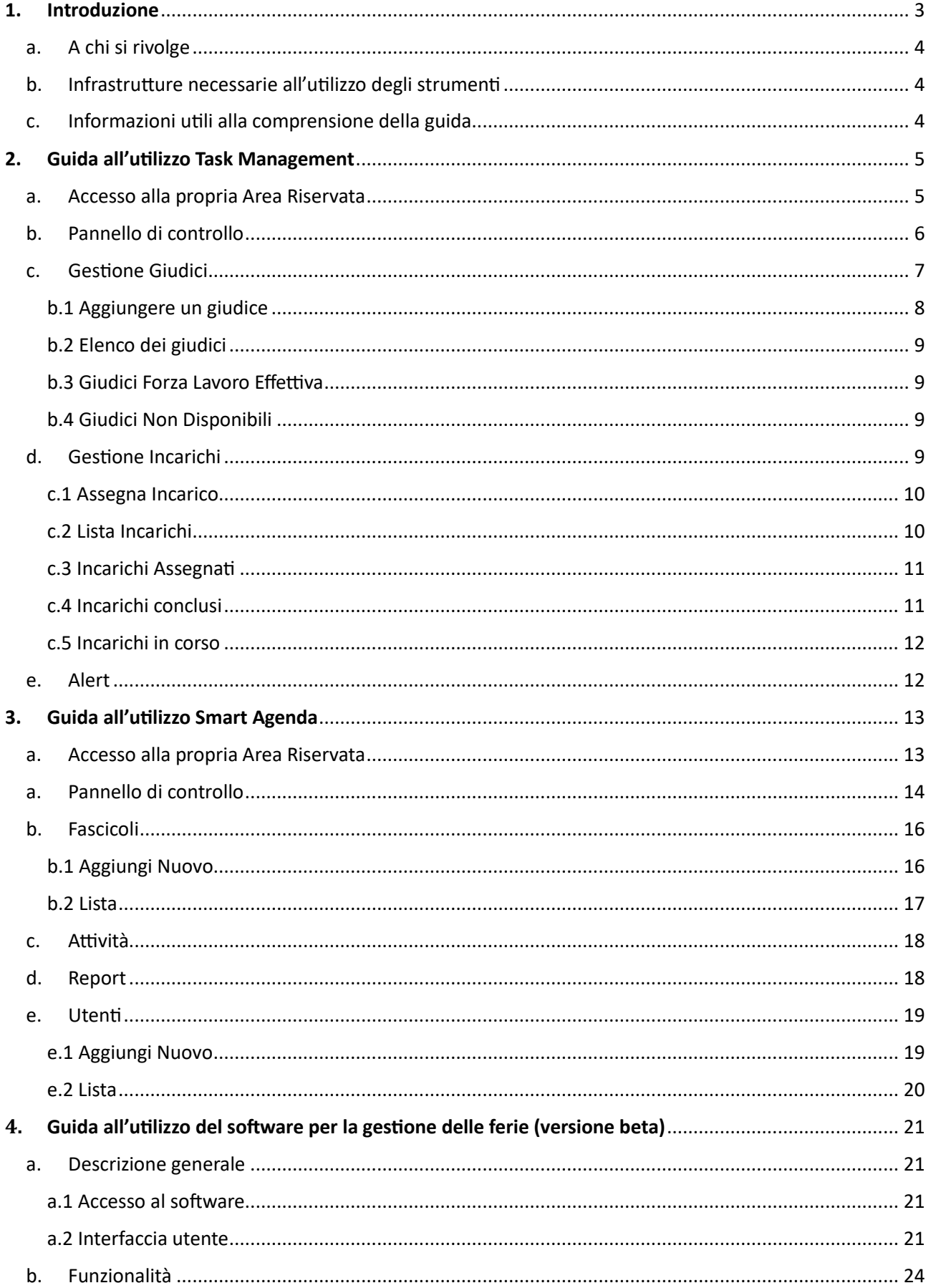

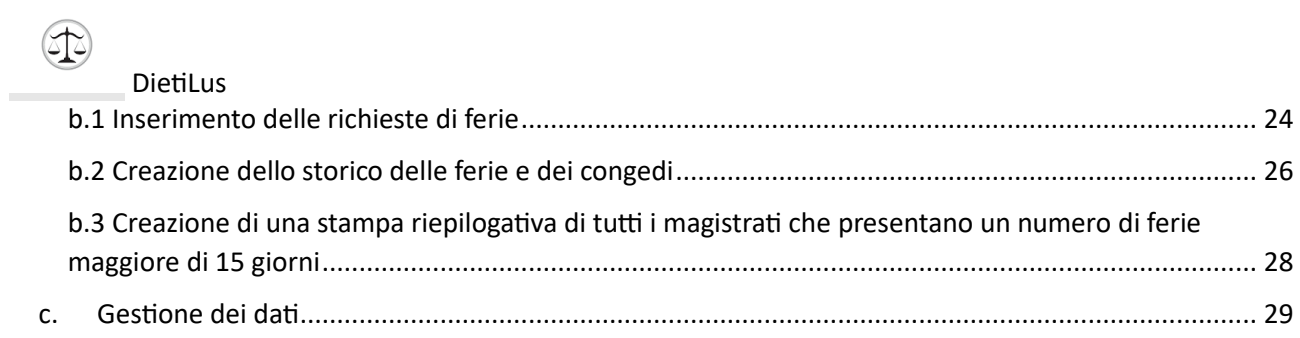

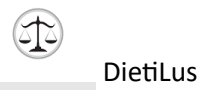

## <span id="page-26-0"></span>1. Introduzione

In questa guida viene illustrata la modalità d'uso degli strumenti "Task Management", "Smart Agenda" e del software di gestione delle ferie. Saranno mostrate tutte le procedure relative a questi strumenti per consentire una gestione efficiente delle attività e delle ferie dei dipendenti. L'utilizzo di queste potenti funzionalità offre numerosi vantaggi, tra cui:

1. **Visualizzazione immediata dei dati**: Grazie a queste soluzioni, è possibile ottenere un'istantanea chiara e intuitiva delle attività in corso, delle scadenze e delle ferie programmate dei magistrati. Ciò consente una gestione più efficace del tempo e delle risorse, garantendo un flusso di lavoro ottimizzato per la Procura.

2. **Generazione di report personalizzati:** I sistemi disponibili offrono la possibilità di creare report dettagliati, adattabili alle specifiche esigenze della Procura. Tali report possono essere visualizzati direttamente nel software o stampati per scopi di riferimento o condivisione con il team o i responsabili della Procura.

3. **Monitoraggio del progresso delle attività**: Grazie alle funzionalità avanzate di "Task Management", è possibile monitorare in tempo reale lo stato di avanzamento di ogni attività dei magistrati. Ciò consente di identificare tempestivamente eventuali ritardi o problematiche, facilitando la presa di provvedimenti correttivi e garantendo una gestione efficiente delle attività per la Procura.

4. **Pianificazione e gestione delle ferie dei magistrati:** Il software di gestione delle ferie offre un'interfaccia intuitiva e automatizzata per semplificare il processo di richiesta, approvazione e pianificazione delle ferie dei magistrati nella Procura. Ciò consente una gestione efficiente delle risorse umane, minimizzando sovrapposizioni o conflitti di date e garantendo una corretta copertura durante le assenze dei magistrati.

Sfruttando appieno queste soluzioni integrate per la gestione delle attività e delle ferie, la Procura può ottimizzare l'efficienza operativa, migliorare la comunicazione interna e garantire una pianificazione delle risorse umane ottimale, favorendo il successo e il raggiungimento degli obiettivi

<span id="page-27-0"></span>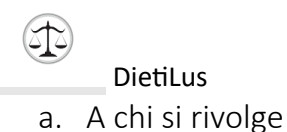

Questa guida è stata sviluppata per supportare tutti coloro che sono responsabili della gestione di un flusso documentale efficiente e dell'organizzazione del carico di lavoro del personale. Indipendentemente dalla posizione o dal ruolo all'interno dell'organizzazione, essa fornisce indicazioni e strumenti utili per ottimizzare le attività quotidiane e garantire una gestione efficace delle risorse.

<span id="page-27-1"></span>b. Infrastrutture necessarie all'utilizzo degli strumenti

Per poter utilizzare in modo ottimale gli strumenti sono necessari i seguenti requisiti di base:

- un computer connesso alla rete internet
- uno scanner
- una stampante
- <span id="page-27-2"></span>c. Informazioni utili alla comprensione della guida

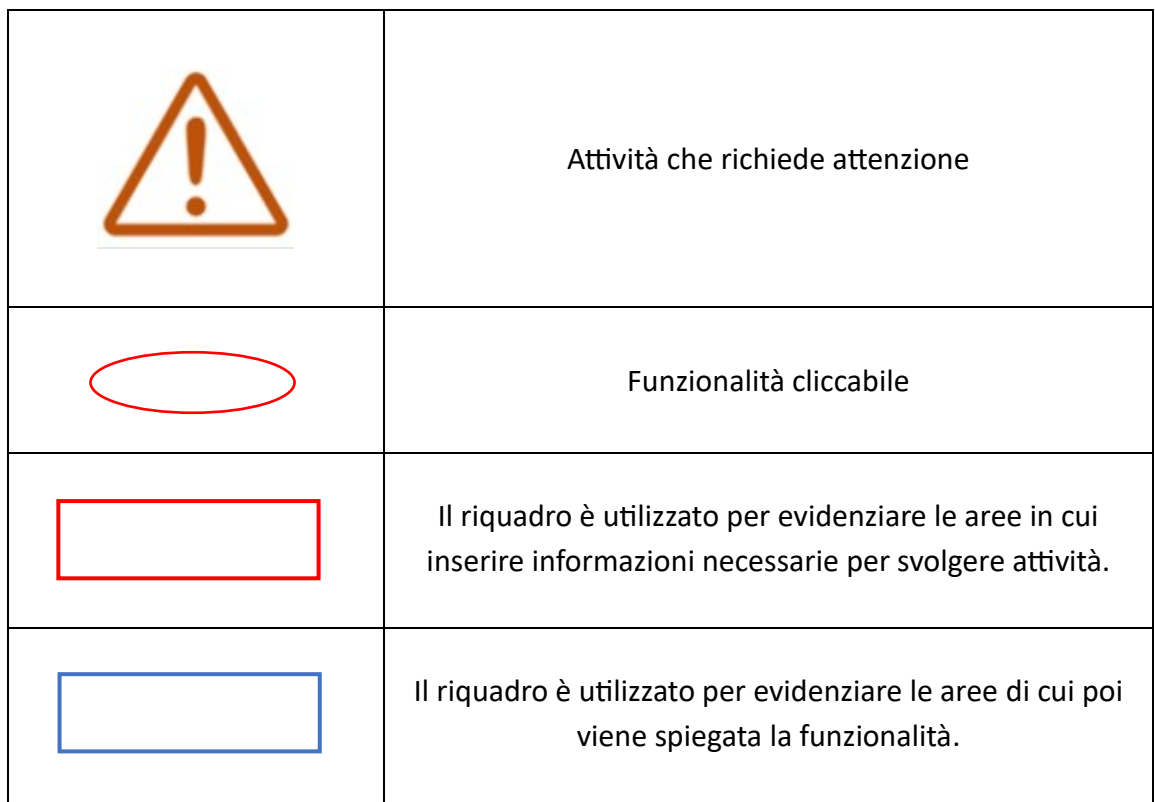

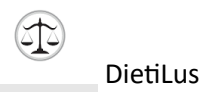

## <span id="page-28-0"></span>2. Guida all'utilizzo Task Management

Questo software nasce per efficientare il lavoro di un ufficio e per la possibilità di avere un quadro chiaro delle informazioni dei dipendenti in modo aggiornato e filtrato in base alle varie esigenze.

La capacità di gestione del personale, del monitoraggio dei ruoli e degli incarichi dei vari soggetti e della loro disponibilità o eventuale impossibilità al lavoro sono risultati fattori potenzialmente influenti sulla gestione dell'arretrato.

<span id="page-28-1"></span>a. Accesso alla propria Area Riservata

Al fine di poter accedere alla propria area riservata, è necessario che l'utente, previa registrazione al sistema, si autentichi con:

-indirizzo e-mail;

-password.

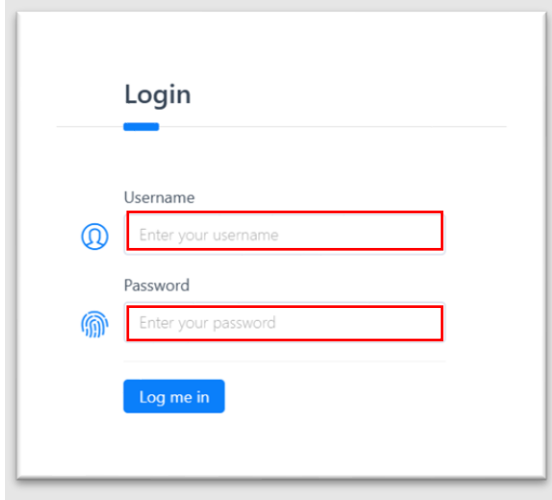

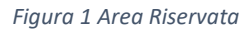

*Attività che richiede massima attenzione in quanto uno sbagliato inserimento comporta un non accesso alla propria area riservata.*

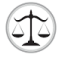

Una volta autenticato, premendo il bottone "*Accedi*", si verrà rimandati alla schermata di Figura 3 che presenta un menu laterale dove è possibile selezionare:

- Pannello di controllo;
- Impostazioni:
	- Alert.
- Gestione Giudici:
	- Aggiungi Giudice;
	- Elenco Giudici;
	- Giudici Forza Lavoro Effettiva;
	- Giudici Non Disponibili.
- Gestione Incarichi:
	- Assegna Incarico;
	- Lista Incarichi;
	- Incarichi Assegnati;
	- Incarichi Conclusi;
	- Incarichi in Corso.
- <span id="page-29-0"></span>b. Pannello di controllo

Come mostrato in figura, il pannello di controllo mostra un riassunto della situazione. Nel dettaglio:

- Nel riquadro 1: vengono riassunte le informazioni riguardanti la gestione dei giudici:
	- o Giudici totali;
	- o Forza lavoro;
	- o Giudici in Congedo;
	- o Incarichi totali;
	- o Incarichi Assegnati;
	- o Incarichi Conclusi;
	- o Incarichi in corso;
	- o Incarichi rimossi.

Inoltre, in alto scorre l'alert.

- Nel riquadro 2, sono riassunti gli incarichi:
	- o Totali;
	- o Aperti;
	- o In Corso;
	- o Eliminati.
- Nel riquadro 3, attraverso un grafico a torta è riportata la forza lavoro;
- Nel riquadro 4, sono mostrati dei collegamenti veloci per svolgere delle funzionalità.

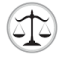

In alto scorre l'alert inserito nel sistema.

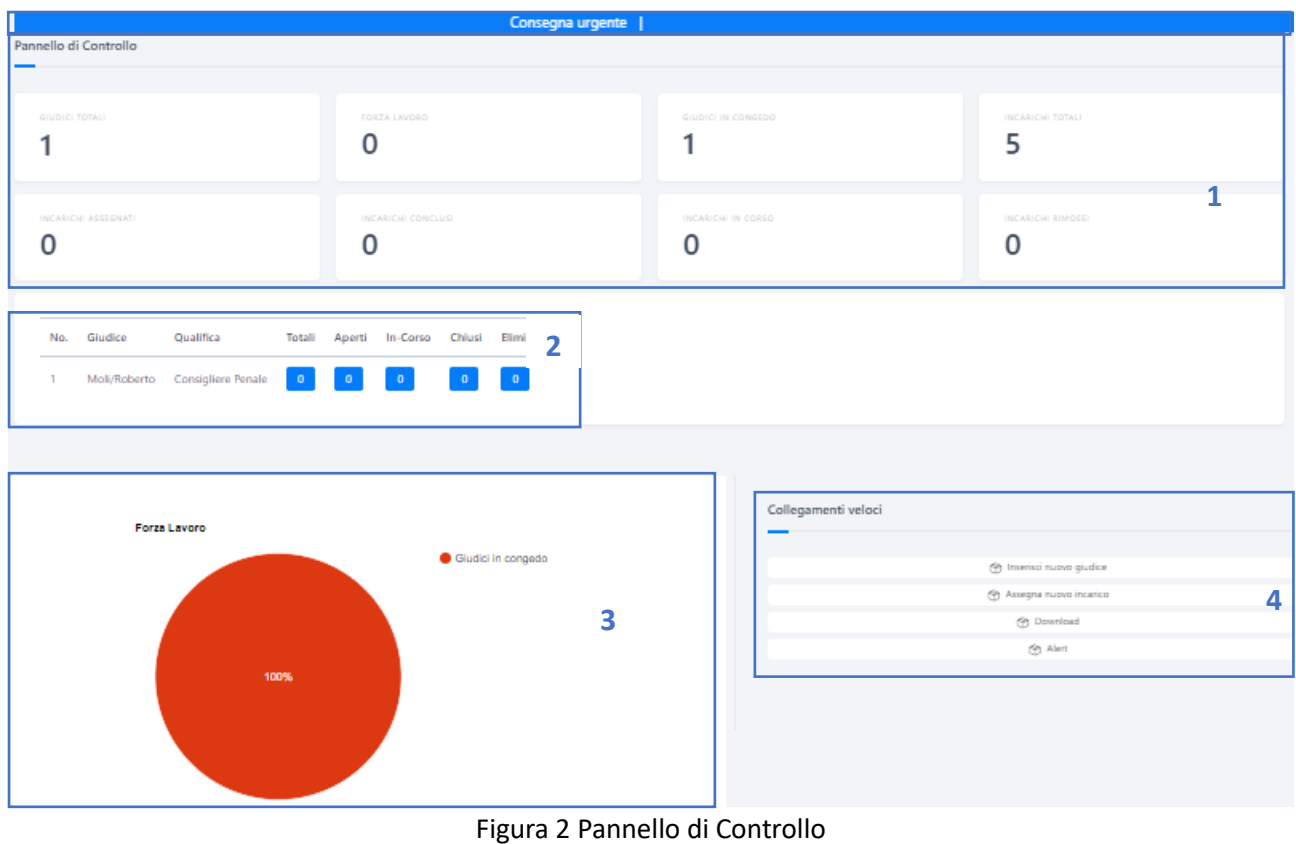

<span id="page-30-0"></span>c. Gestione Giudici

In questa gestione è possibile svolgere diverse azioni. Come mostrato in figura 3, è possibile:

- Aggiungere un Giudice;
- Visualizzare l'elenco dei giudici;
- Visualizzare la Forza lavora effettiva;
- Visualizzare i Giudici non disponibili.

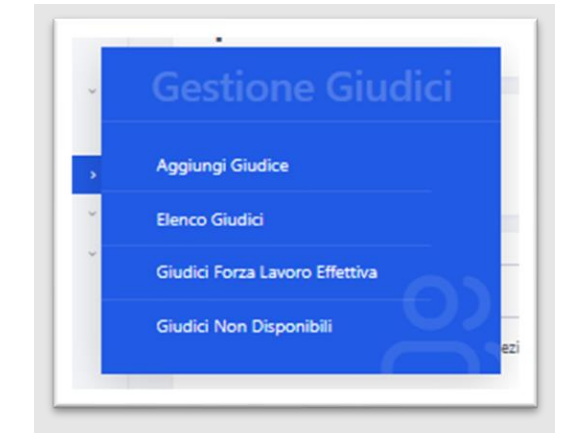

*Figura 3 Gestione Giudici*

CORTE

PROFESSIONALITÀ

<span id="page-31-0"></span>Al fine di poter inserire un nuovo Magistrato, bisogna selezionare dal menu laterale "Gestione Giudici" e poi selezionare "Aggiungi Giudice".

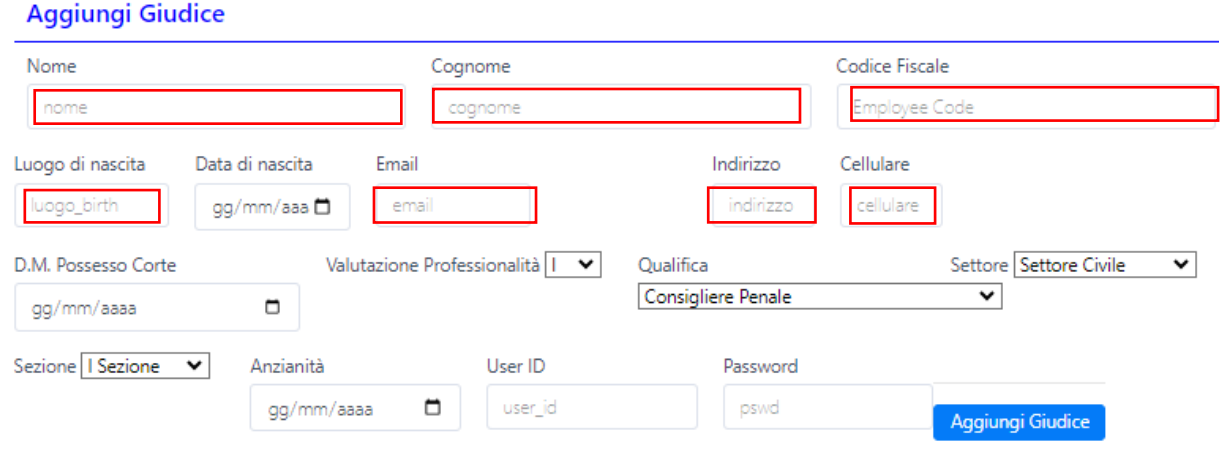

*Figura 4 Aggiungi Giudice*

*Attività che richiede massima attenzione in quanto un sbagliato inserimento comporta un errato inserimento dei dati del giudice. Porre attenzione nel selezionare correttamente i campi: "Valutazione Professionalità", "Qualifica"," Settore" e "Sezione".*

Successivamente basterà riempire i campi indicati con le informazioni richieste e concludere l'azione sul bottone "Aggiungi Giudice".

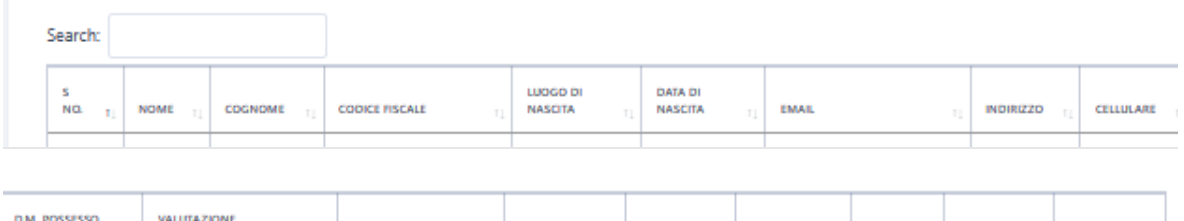

**SEZIONE** 

**ANZIANITÀ** 

STATUS - MODIFICA - ELIMINA

*Figura 5 Inserimento Magistrato*

**SETTORE** 

**OUALIFICA** 

<span id="page-32-0"></span>In questa sottosezione se selezionata, verranno mostrati in forma tabellare l'elenco dei giudici precedentemente inseriti.

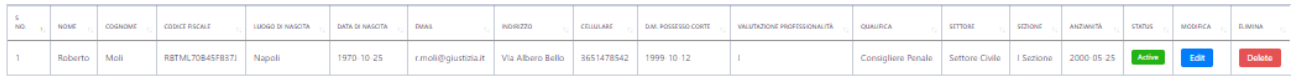

*Figura 6 Lista Giudici*

È inoltre possibile notare le funzionalità:

- ❖ Visualizzare se il giudice è "Attivo";
- ❖ Modificare il record del Giudice con "Modifica";
- ❖ Cancellare il record del Giudice con "Cancella";

<span id="page-32-1"></span>b.3 Giudici Forza Lavoro Effettiva

Se selezionata questa sottosezione viene mostrata la effettiva forza lavoro presente in un determinato momento.

<span id="page-32-2"></span>b.4 Giudici Non Disponibili

Se selezionata questa sottosezione viene mostrato a video quali giudici sono "attivi" e quali invece sono indisponibili.

#### <span id="page-32-3"></span>d. Gestione Incarichi

In questa gestione è possibile svolgere diverse azioni. Come mostrato in figura 7, è possibile:

- Assegna Incarico;
- Visualizzare lista incarichi;
- Visualizzare Incarichi assegnati;
- Visualizzare Incarichi conclusi;
- $\blacksquare$  Visualizza incarichi in corso.

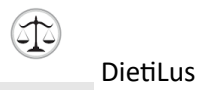

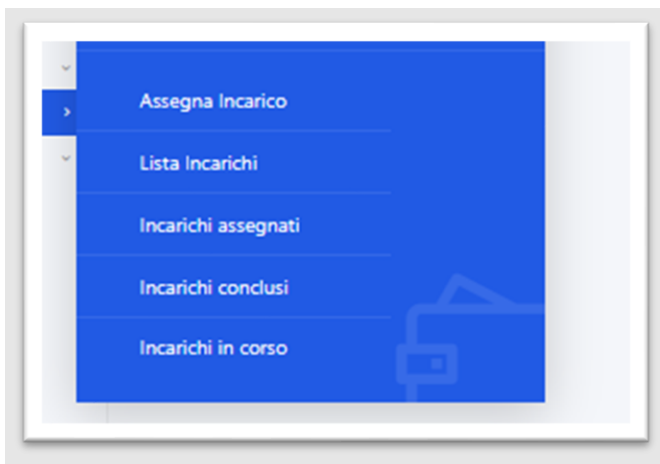

*Figura 7 Gestione Incarichi*

#### <span id="page-33-0"></span>c.1 Assegna Incarico

Una volta selezionato "Assegna Incarico", è possibile aggiungere un incarico rispetto al Giudice selezionato.

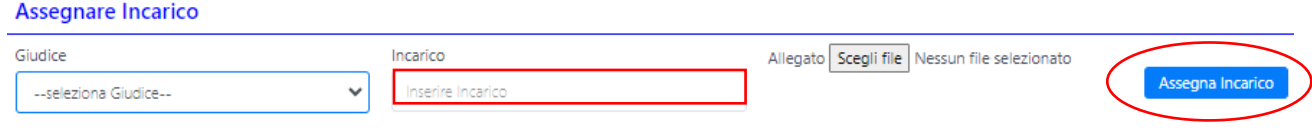

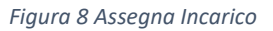

Selezionato il Giudice e inserito manualmente l'incarico, è possibile anche allegare un documento. Infine, con la funzionalità *"Assegna Incarico "*si inerisce l'incarico nel sistema.

<span id="page-33-1"></span>c.2 Lista Incarichi

In questa sezione sono visualizzati in una tabella tutti gli incarichi. In questa tabella sono presenti dei campi come Stato che è modificabile in base al progresso dell'incarico.

Esistono tre stati per un incarico:

- 1. In-corso, quindi in svolgimento;
- 2. Aperto;
- 3. Chiuso, ovvero terminato;
- 4. Eliminato.

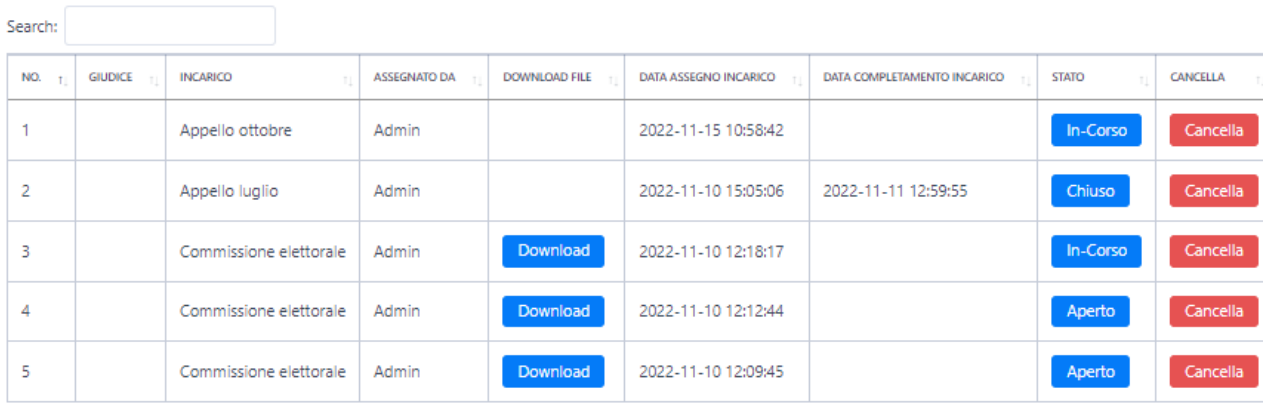

*Figura 9 Lista Incarichi*

#### <span id="page-34-0"></span>c.3 Incarichi Assegnati

Filtra la lista rispetto agli incarichi assegnati come mostrato in figura 10.

#### **Gestione Incarichi**

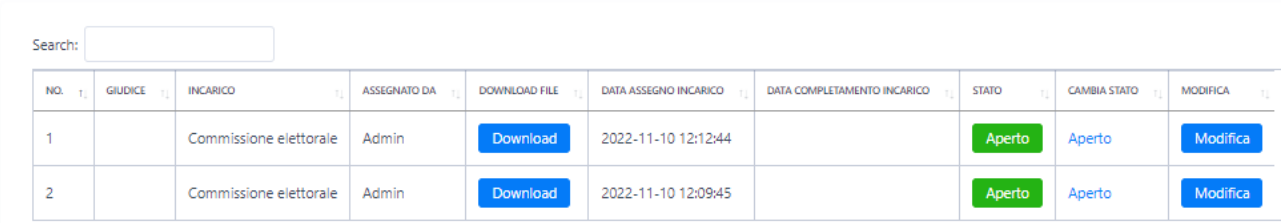

*Figura 10 Vista: Incarichi Assegnati*

*Grazie alla funzionalità "Modifica" è possibile ove riscontrato una erronea assegnazione, modificarla.*

<span id="page-34-1"></span>c.4 Incarichi conclusi

#### Filtra la lista rispetto agli incarichi conclusi come mostrato in figura 11.

**Gestione Incarichi** 

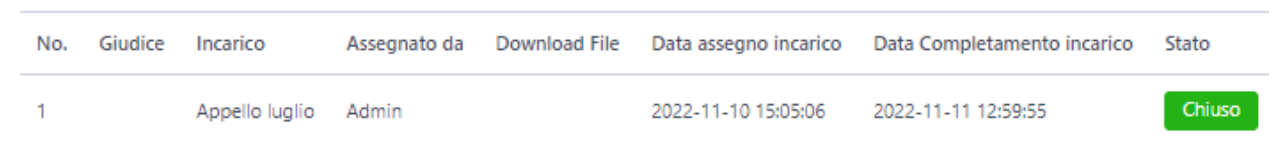

*Figura 11 Vista: Incarichi "Terminati"*

<span id="page-35-0"></span>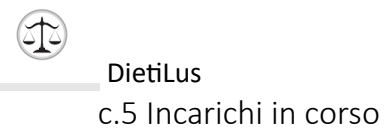

#### Filtra la lista rispetto agli incarichi in corso come mostrato in figura 12.

#### **Gestione Incarichi**

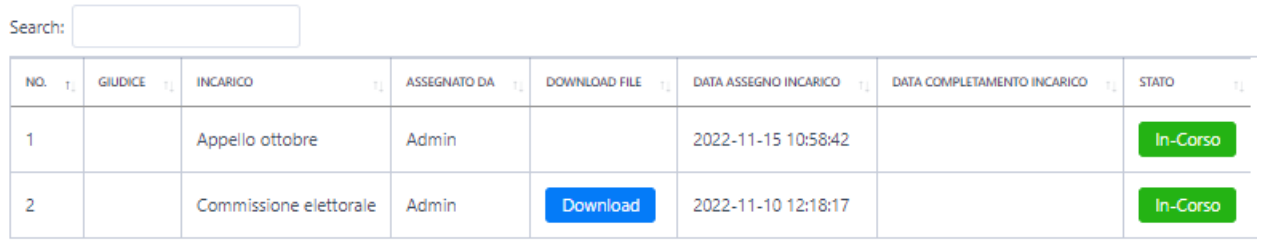

*Figura 12 Vista: Incarichi "In-Corso"*

#### <span id="page-35-1"></span>e. Alert

In questa sezione è possibile settare degli avvisi che scorrono in una barra posizionata in alto rispetto allo schermo.

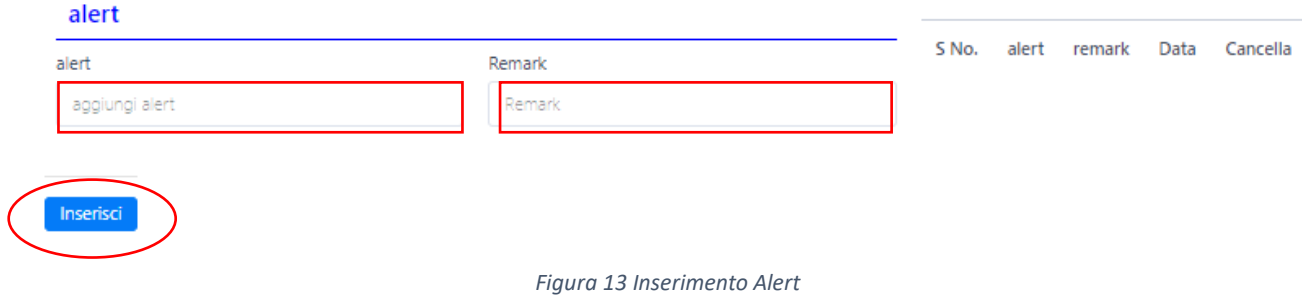

Una volta cliccato sulla funzionalità "Inserisci", l'Alert viene mostrato sullo schermo.

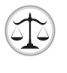

## <span id="page-36-0"></span>3. Guida all'utilizzo Smart Agenda

Questo software nasce per efficientare la gestione del flusso documentale e per la possibilità di avere un quadro chiaro delle informazioni pertinenti agli atti in modo diretto e immediato.

La capacità di monitorare lo stato della creazione dei faldoni e di gestire il personale coinvolto nelle varie attività e incarichi assegnati risultano essere fattori potenzialmente influenti sulla gestione del flusso documentale.

<span id="page-36-1"></span>a. Accesso alla propria Area Riservata

Previa registrazione da parte di un utente Amministratore, è possibile accedere alla propria aria riservata inserendo:

- $\circ$  e-mail;
- o password.

Come mostrato nella figura 7.

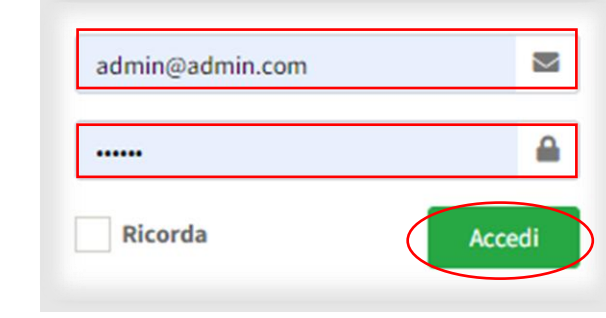

*Figura 14 Login Smart Agenda*

*Attività che richiede massima attenzione in quanto uno sbagliato inserimento comporta un non accesso alla propria area riservata.*

Una volta autenticato, premendo il bottone "*Accedi*", si verrà rimandati alla schermata di Figura 8 che presenta un menu laterale dove è possibile selezionare:

- Pannello di controllo;
- **Fascicoli:** 
	- Aggiungi Nuovo;
	- Lista.
- Attività:
- Report;
- Utenti, menu visibile solo agli utenti autenticati come amministratori:

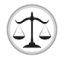

- Aggiungi Nuovo;
- Lista.

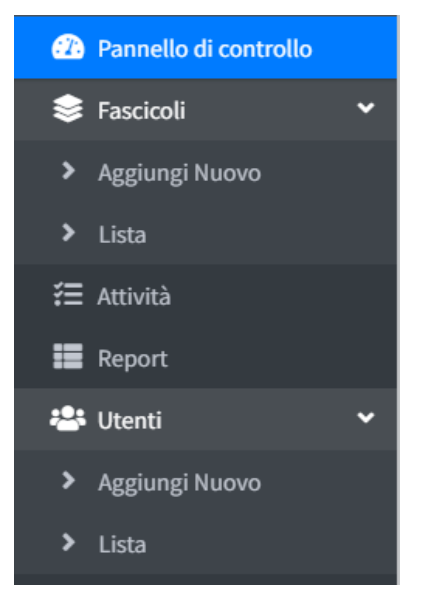

*Figura 15 Menu laterale Smart Agenda*

<span id="page-37-0"></span>a. Pannello di controllo

In questo menu viene restituita la situazione globale del flusso documentale. Vengono visualizzati:

- o Nome Fascicolo;
- o Progresso;
- o Stato;
- o Fascicoli.

Sulla parte laterale invece sono mostrati quanti Fascicoli sono stati inseriti e i compiti assegnati nel complesso.

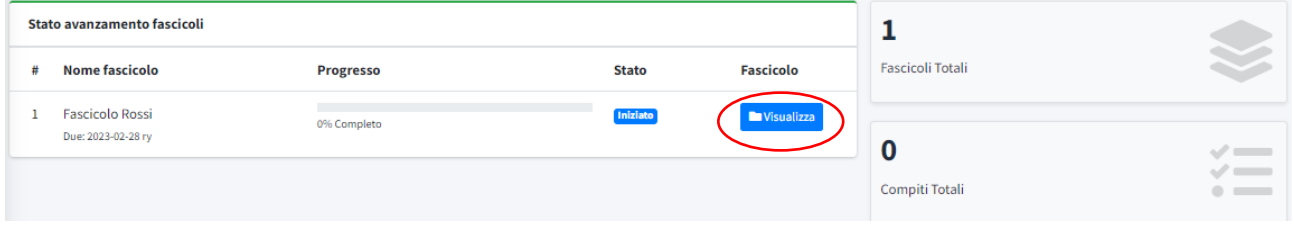

*Figura 16 Pannello di Controllo*

Se si clicca sulla funzione "*Visualizza*", si viene riportati ad un'altra vista. Una vista di monitoraggio del fascicolo, come mostrato in figura 10.

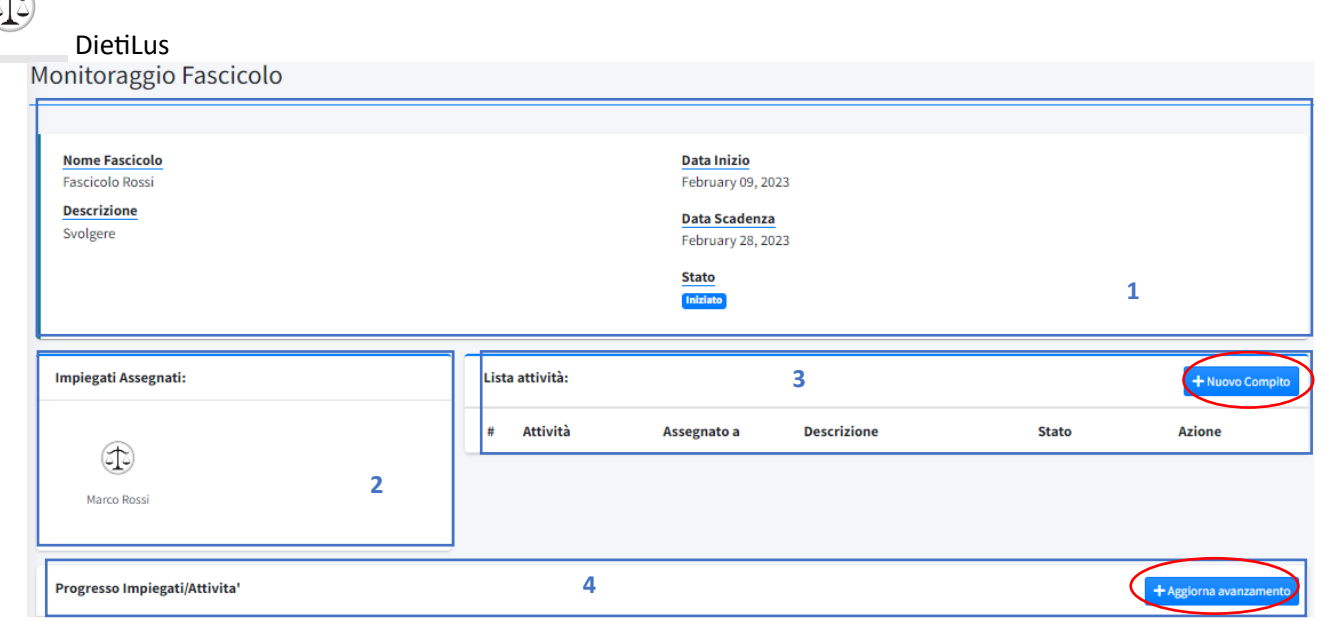

#### *Figura 17 Monitoraggio Faldone*

Nel *riquadro 1* è possibile avere un riassunto sulle informazioni base del fascicolo:

- ➢ Nome Fascicolo;
- ➢ Descrizione;
- ➢ Data inizio;
- ➢ Data Scadenza;
- ➢ Stato.

Nel *riquadro 2*, vengono mostrati gli impiegati assegnati a tale faldone.

Nel *riquadro 3*, vengono mostrate le attività relative al faldone con la possibilità di aggiungere un "*Nuovo Compito*" con la suddetta funzionalità.

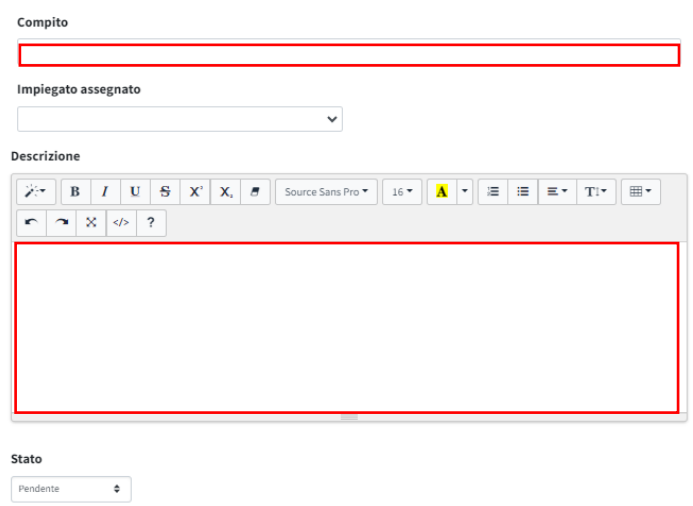

*Figura 18 Nuovo Compito Fascicolo Rossi*

Come si evince in figura 11, la funzionalità "*Nuovo Compito*" rimanda ad una schermata dove è possibile inserire diverse informazioni relative al compito assegnato, quali:

- ➢ Compito;
- ➢ Impiegato assegnato, viene mostrata la lista degli utenti del sistema;
- ➢ Descrizione;
- ➢ Stato, mostra un menu a scelta:
	- o Pendente;
	- o In-Progresso;
	- o Concluso.

Cliccando sulla funzione "Salva" esegue la memorizzazione del compito inserito nel sistema. La funzione "Cancella" svuota i campi, e rimanda alla schermata precedentemente visualizzata.

*Nel riquadro 4*, sono mostrate le note di avanzamento, e con la funzionalità "*Aggiorna avanzamento*" si possono aggiungere.

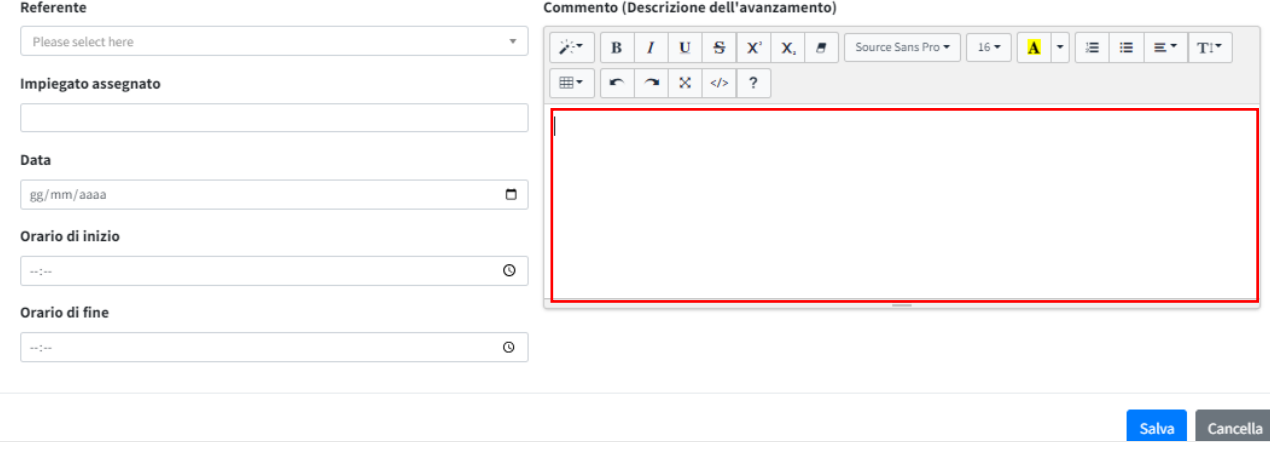

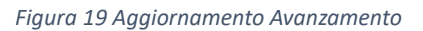

<span id="page-39-1"></span><span id="page-39-0"></span>b. Fascicoli

b.1 Aggiungi Nuovo

Al fine di aggiungere un nuovo fascicolo, è possibile selezionare questo menu. Successivamente si viene riportati alla schermata in figura dove bisogna compilare i campi.

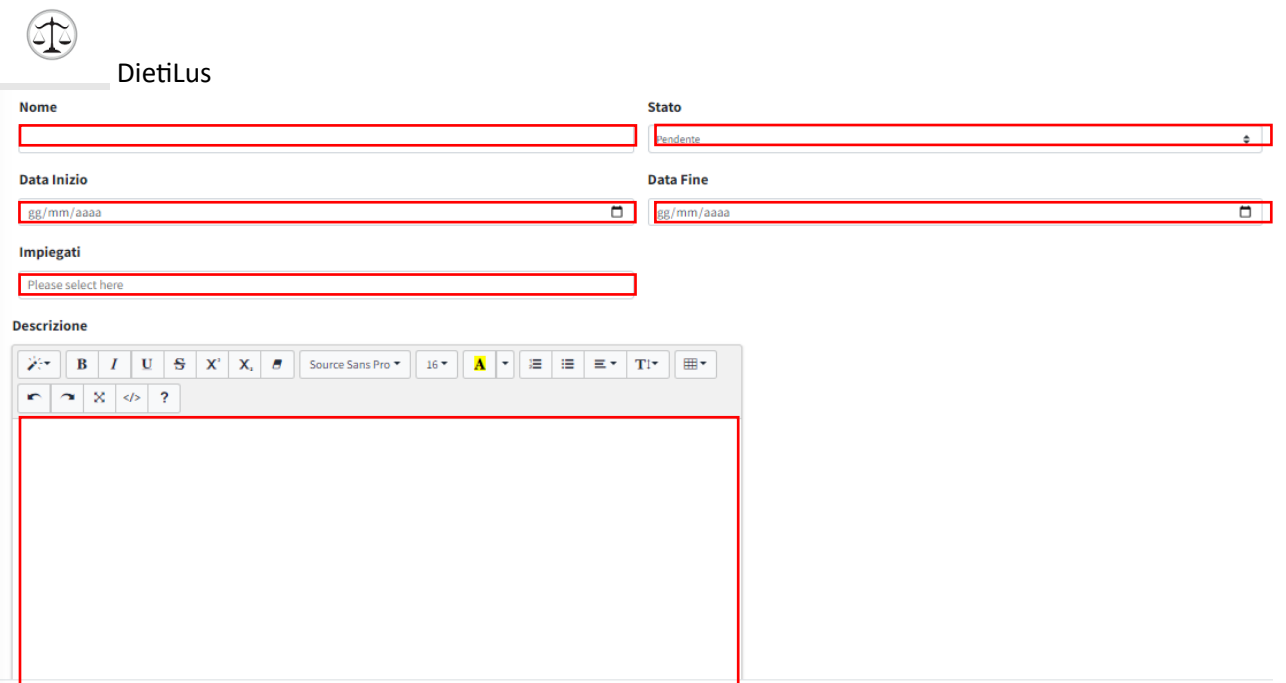

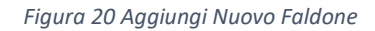

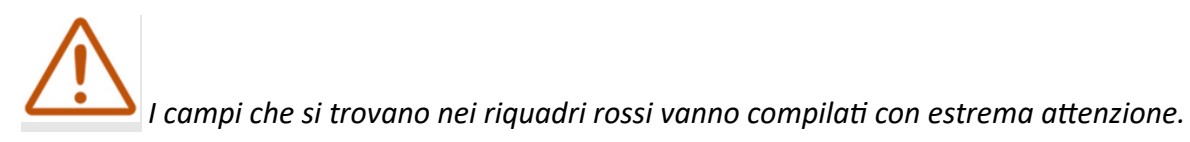

#### b.2 Lista

<span id="page-40-0"></span>Al fine di monitorare e modificare la lista dei fascicoli inseriti, è possibile recarsi in questo menu.

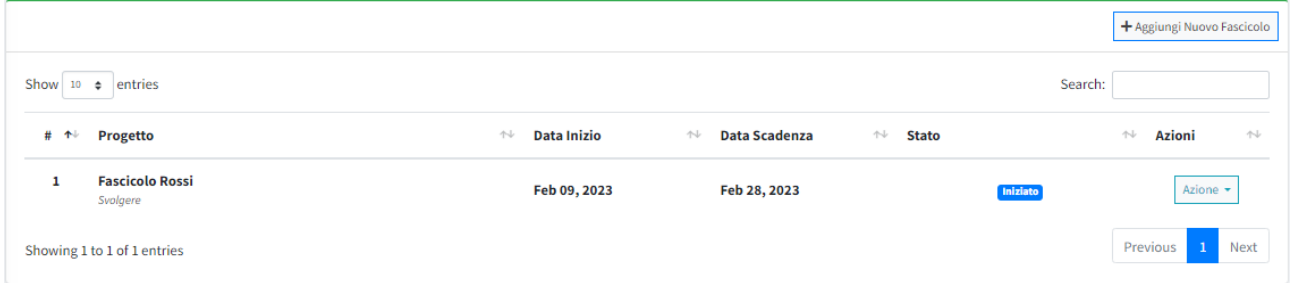

*Figura 21 Monitoraggio lista Fascicoli*

Da questo menu è inoltre possibile *"Aggiungere un nuovo Fascicolo"* e quindi rimanda alla scheda vista in figura 13, oppure attraverso la funzionalità *"Azione"* è possibile:

- ❖ Visualizzare il fascicolo con "Mostra";
- ❖ Modificare il fascicolo con "Modifica";
- ❖ Cancellare il fascicolo con "Cancella";

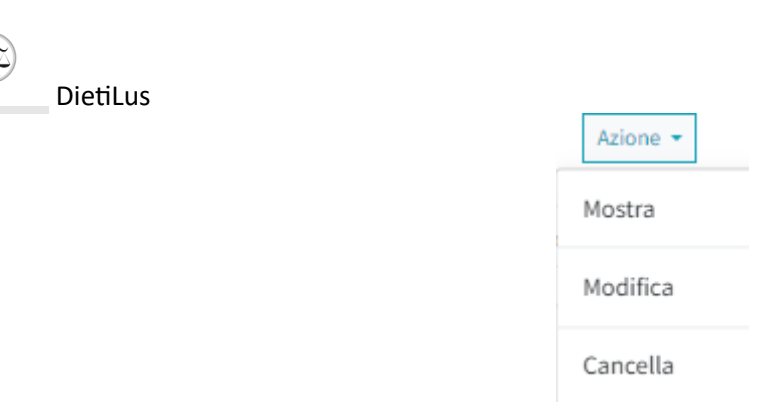

*Figura 22 Funzionalità "Azione" di lista fascicoli*

<span id="page-41-0"></span>c. Attività

Al fine di poter visualizzare le attività assegnate ai diversi faldoni con date e stato, è possibile recarsi in questo menu. Attività risulta utile in quanto consente il monitoraggio della situazione dei diversi compiti assegnati ai faldoni al tempo in cui ci si reca nel menu.

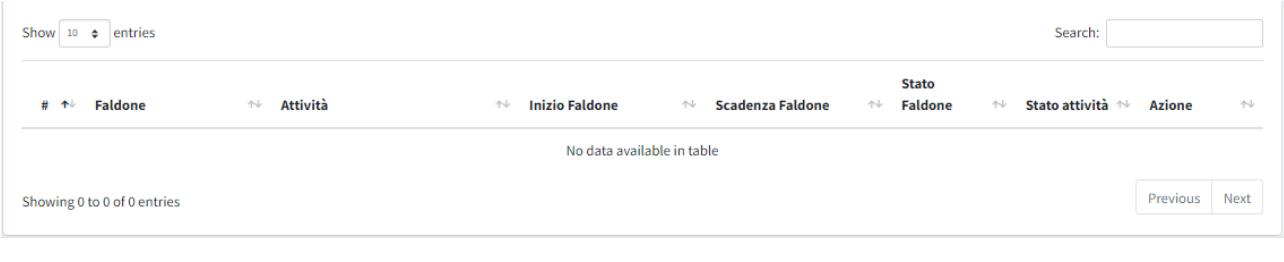

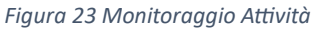

<span id="page-41-1"></span>d. Report

Al fine di poter visualizzare e stampare le statistiche relative ai faldoni, è possibile recarsi in questo menu. Report risulta utile in quanto consente il monitoraggio della situazione globale attuale.

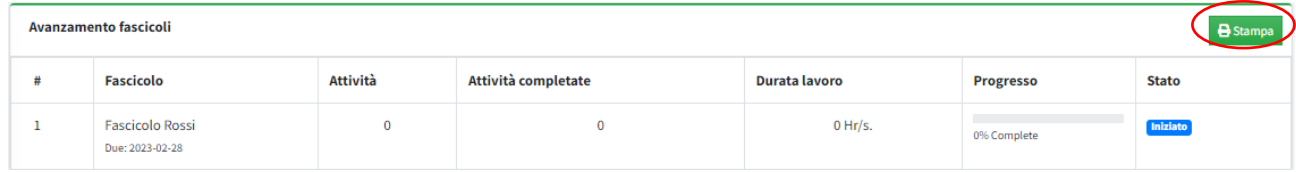

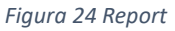

Cliccando su "*Stampa*" si viene riportati ad una finestra standard di stampa dove oltre che stampare si può anche salvare il report in formato PDF, come mostrato in figura:

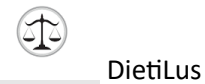

Stampa 1 pagina Salva come PDF Pagine  $T_{\rm BH}$ Pagine per fo **Marnin** Opzior  $\blacksquare$  Intesta  $\Box$  Grafica in backgro

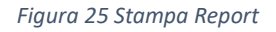

<span id="page-42-0"></span>e. Utenti

Questo menu è accessibile solo se l'utente è autorizzato come "Amministratore". Attraverso questo menu si possono aggiungere nuovi impiegati e definirne le autorizzazioni ed è possibile visualizzare l'intera unità operativa in termini di nominativi con grado di autorizzazioni concesse.

<span id="page-42-1"></span>e.1 Aggiungi Nuovo

Al fine di aggiungere un nuovo impiegato, è possibile selezionare questo menu. Successivamente si viene riportati alla schermata in figura dove bisogna compilare i campi.

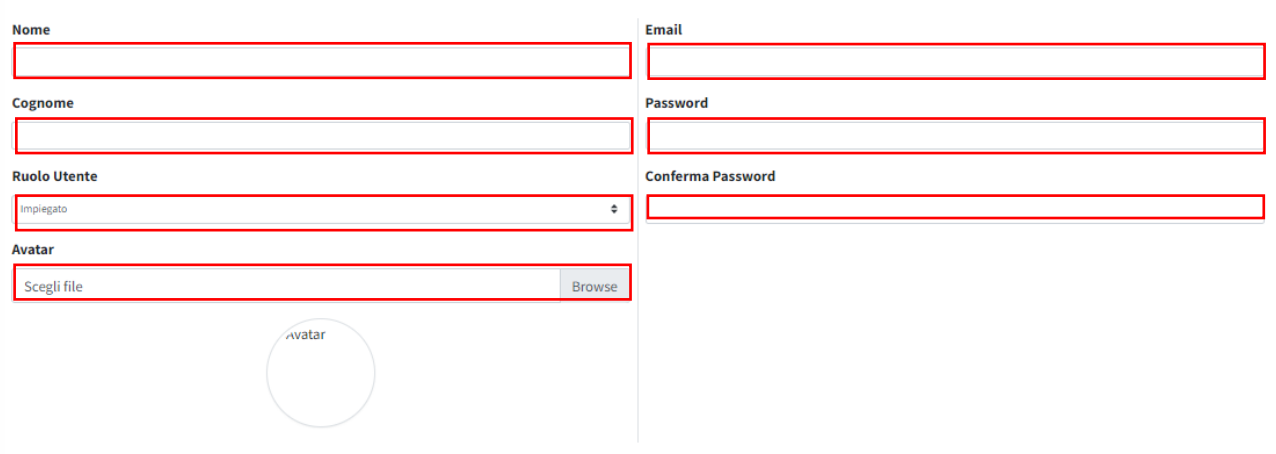

*Figura 26 Aggiunta Nuovo Impiegato*

*I campi che si trovano nei riquadri rossi vanno compilati con estrema attenzione.*

Come si vede in figura, il campo "Ruolo Utente" presenta un menu a tendina dove poter selezionare il ruolo tra:

- Impiegato;
- Amministratore.

Una volta compilati tutti i campi, cliccando sulla funzione "Salva" esegue la memorizzazione dell'utente inserito nel sistema. La funzione "Cancella" svuota i campi, e rimanda alla schermata della lista utenti.

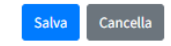

*Figura 27 Funzione Salvataggio e Cancella*

<span id="page-43-0"></span>e.2 Lista

Al fine di monitorare e modificare la lista degli impiegati inseriti, è possibile recarsi in questo menu.

|   | Si presenta come in figura: |                   |                | + Aggiungi Nuovo Utente |
|---|-----------------------------|-------------------|----------------|-------------------------|
| # | <b>Nome</b>                 | <b>Email</b>      | <b>Ruolo</b>   | <b>Azione</b>           |
|   | <b>Marco Rossi</b>          | mrossi@sample.com | Impiegato      | Azione -                |
|   | <b>Roberto Moli</b>         | admin@admin.com   | Amministratore | Azione <b>*</b>         |
|   |                             |                   |                |                         |

*Figura 28 Lista Utenti*

Funzione "*Aggiungi Nuovo Utente <sup>1</sup>* " se cliccata rimanda alla schermata in figura 19. Come si evince in figura se selezionato la funzionalità "*Azione <sup>2</sup>* " vengono mostrate tre funzionalità:

| Azione   |  |
|----------|--|
| Mostra   |  |
| Modifica |  |
| Cancella |  |

*Figura 29 Funzionalità Azione*

- Mostra, riporta al meno del relativo utente.
- Modifica, consente di ri-visualizzare le informazioni inserite precedentemente e di modificarle se necessario;
- Cancella, elimina l'utente dal sistema.

*Attenzione a non "Cancellare" l'utente sbagliato, si invita dunque a ricontrollare prima di confermare la scelta.*

## <span id="page-44-0"></span>**4.** Guida all'utilizzo del software per la gestione delle ferie (versione beta)

Il seguente capitolo del manuale d'uso del software fornisce istruzioni dettagliate sull'accesso al software di gestione delle ferie e offre una panoramica dell'interfaccia utente.

*Il suddetto software è attualmente in versione beta, alcune funzioni verranno implementate successivamente.*

- <span id="page-44-2"></span><span id="page-44-1"></span>a. Descrizione generale
	- a.1 Accesso al software

Per accedere al software di gestione delle ferie, basta avviare il programma dal proprio computer.

<span id="page-44-3"></span>a.2 Interfaccia utente

Una volta effettuato l'accesso con successo, verrai introdotto nell'interfaccia utente principale del software.

L'interfaccia utente è progettata in modo intuitivo e organizzato per consentire una facile navigazione e utilizzo delle diverse funzionalità.

L'interfaccia utente del software di gestione delle ferie è organizzata in quattro fogli principali e due form per consentire al gestore delle ferie di navigare tra le diverse funzionalità del sistema.

**Foglio "Ferie Residue"**: Il foglio "Ferie Residue" presenta un'esaustiva sintesi delle ferie residue relative ad ogni magistrato. All'interno di tale elenco, sono inclusi i saldi attuali delle ferie e dei congedi straordinari ancora disponibili per ciascun magistrato. Tale foglio consente un controllo accurato e una gestione efficace delle ferie rimanenti per ogni membro dell'organizzazione giudiziaria.

La funzionalità di filtraggio presente nel foglio facilita l'individuazione e la visualizzazione delle informazioni specifiche richieste, offrendo una panoramica dettagliata delle ferie residue in modo rapido e agevole.

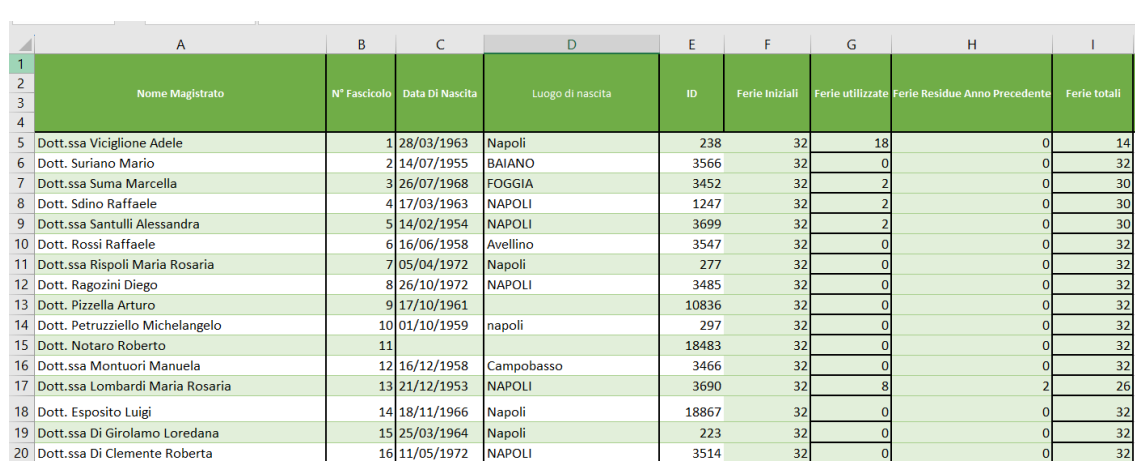

*Figura 30 - Vista del foglio "Ferie Residue"*

**Foglio "Riepilogo Mensile"**: Il foglio "Riepilogo Mensile" mostra un calendario mensile con una visualizzazione compatta delle ferie programmate per tutto il personale. Ogni giorno del mese viene rappresentato con un colore specifico per indicare se quel giorno è programmato come ferie per un magistrato o se è disponibile. Questa visualizzazione agevola la pianificazione e la gestione delle risorse umane, consentendo al gestore delle ferie di identificare rapidamente i periodi di picco o le situazioni di sovrapposizione delle ferie.

|                                    |              |          |      |                                   |     |                          |       |     |             |                  | Selezione Mese: giugno-2023 v       |  |         |         |                |  |  |  |              | <b>Grand Total</b> |            |                 |                        |                  |           |                         |                          |
|------------------------------------|--------------|----------|------|-----------------------------------|-----|--------------------------|-------|-----|-------------|------------------|-------------------------------------|--|---------|---------|----------------|--|--|--|--------------|--------------------|------------|-----------------|------------------------|------------------|-----------|-------------------------|--------------------------|
|                                    |              | 思想群      |      |                                   |     |                          |       |     |             |                  |                                     |  |         |         |                |  |  |  |              | 81                 | 32         | 36              | 69                     | z                |           | 37                      | 299                      |
| <b>Nome Magistrato</b>             | $\mathbf{D}$ |          |      |                                   |     |                          |       |     |             |                  |                                     |  |         |         |                |  |  |  |              | Ferie              | Maternità  | Legge<br>937/77 | Aspettativa -<br>Altro | Legge 104        | Infermità | Congedi<br>straordinari | Total                    |
|                                    |              |          |      |                                   |     |                          |       |     |             |                  |                                     |  |         |         |                |  |  |  | -8<br>8.     | FER                | <b>MAT</b> | F937            |                        | L <sub>104</sub> | INF       | $\mathbf{c}\mathbf{s}$  |                          |
| Dott.ssa Abbamondi Ginevra         | 218          | $\alpha$ | AAT4 |                                   | A70 | A70                      |       |     | FER FER FER |                  |                                     |  | FER FER |         |                |  |  |  |              |                    |            |                 |                        |                  |           |                         | $\circ$                  |
| Dott ssa Acierno Loredana          | 42816        |          |      |                                   |     |                          |       |     |             |                  | FER FER                             |  |         |         | FER FER        |  |  |  |              |                    |            |                 |                        |                  |           |                         |                          |
| Dott.ssa Agostinacchio Maristella  | 23588        |          |      |                                   |     | FER 4AT4 4AT4 4AT4 MAT47 |       |     |             |                  | MAT47 4AT4 4AT4 4AT4 4AT4 4AT4 4AT4 |  |         |         | F937 F937 F937 |  |  |  |              | $\mathbf{1}$       | 11         |                 | 11                     |                  |           |                         | 26                       |
| Dott, Alabiso Vincenzo             | 37037        |          |      |                                   |     |                          |       |     |             |                  |                                     |  |         | FER FER |                |  |  |  |              |                    |            |                 |                        |                  |           |                         |                          |
| Dott ssa Alaia Maria               | 42819        |          |      | SACN SACN                         |     |                          |       |     |             |                  |                                     |  |         |         |                |  |  |  |              |                    |            |                 | 11                     |                  |           |                         | 22                       |
| Dott, Alifano Carlo                | 204          |          |      |                                   |     |                          |       |     |             |                  |                                     |  |         |         |                |  |  |  |              |                    |            |                 |                        |                  |           |                         |                          |
| Dott.ssa Amarelli Francesca Romana | 290          |          |      |                                   |     |                          |       |     |             |                  | 104P104P                            |  |         |         |                |  |  |  | 104P104P104P |                    |            |                 |                        |                  |           |                         | $\overline{\phantom{a}}$ |
| Dott. Amoroso Fernando             | 42859        |          |      |                                   |     | <b>MAT47</b>             | MAT47 |     |             |                  |                                     |  |         |         |                |  |  |  |              |                    |            |                 |                        |                  |           |                         |                          |
| Dott.ssa Arienzo Maria Luisa       | 42751        |          |      |                                   |     |                          |       |     |             |                  |                                     |  |         | FER FER |                |  |  |  |              |                    |            |                 |                        |                  |           |                         |                          |
| Dott, Armato Francesco             | 3583         |          |      |                                   |     |                          | FER   | FER |             |                  | FER FER                             |  |         |         | FER FER        |  |  |  |              |                    |            |                 |                        |                  |           |                         | 6                        |
| Dott, Aschettino Lucio             |              |          |      | 947 104P 104P 104P 104P 104P 104P |     |                          |       |     |             |                  |                                     |  |         |         | FER FER        |  |  |  |              |                    |            |                 |                        |                  |           |                         | 8                        |
| Dott.ssa AUTORINO Antonella        | 30371        |          |      |                                   |     |                          |       |     |             | <b>NFC1 VFC1</b> |                                     |  |         |         |                |  |  |  |              |                    |            |                 |                        |                  |           |                         | $\overline{a}$           |
| Dott ssa Bacchetti Michela         | 42872        |          |      |                                   |     |                          | FER   | FER |             |                  | FER FER FER FER FER FER             |  |         |         |                |  |  |  |              |                    |            |                 |                        |                  |           |                         | 8                        |

*Figura 31 - Vista del foglio "Riepilogo Mensile"*

**Foglio "Inserisci":** Il foglio "Inserisci" contiene un modulo interattivo che consente al gestore delle ferie di inserire nuove richieste di ferie per i magistrati. Il modulo richiede le informazioni necessarie, come il nome del magistrato, il periodo di inizio e fine ferie, il motivo e altri dettagli pertinenti. Dopo aver compilato il modulo, il gestore delle ferie può salvarlo e inviare la richiesta.

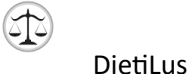

| $\mathsf{A}$ | в                         | c.                   | D           |              |                                                             | G<br>н.   |
|--------------|---------------------------|----------------------|-------------|--------------|-------------------------------------------------------------|-----------|
| ID.          | <b>Nome Magistrato</b>    | <b>ID Magistrato</b> | Data        | <b>Tipo</b>  | <b>Motivazione</b>                                          | Inserisci |
| 3340645087   | Dott.ssa Basso Stefania   | 33406                | 10-giu-2023 | FER          | Ferie                                                       |           |
| 4281945092   | Dott.ssa Alaia Maria      | 42819                | 15-giu-2023 | <b>MAT47</b> | Maternità - Congedo malattia figlio art. 47 D.Lgs. 151/2001 |           |
| 4281945093   | Dott.ssa Alaia Maria      | 42819                | 16-giu-2023 | <b>MAT47</b> | Maternità - Congedo malattia figlio art. 47 D.Lgs. 151/2001 |           |
| 4281945094   | Dott.ssa Alaia Maria      | 42819                | 17-giu-2023 | <b>MAT47</b> | Maternità - Congedo malattia figlio art. 47 D.Lgs. 151/2001 |           |
| 4281945095   | Dott.ssa Alaia Maria      | 42819                | 18-giu-2023 | <b>MAT47</b> | Maternità - Congedo malattia figlio art. 47 D.Lgs. 151/2001 |           |
| 4281945096   | Dott.ssa Alaia Maria      | 42819                | 19-giu-2023 | <b>MAT47</b> | Maternità - Congedo malattia figlio art. 47 D.Lgs. 151/2001 |           |
| 4281945097   | Dott.ssa Alaia Maria      | 42819                | 20-giu-2023 | <b>MAT47</b> | Maternità - Congedo malattia figlio art. 47 D.Lgs. 151/2001 |           |
| 4281945098   | Dott.ssa Alaia Maria      | 42819                | 21-giu-2023 | <b>MAT47</b> | Maternità - Congedo malattia figlio art. 47 D.Lgs. 151/2001 |           |
| 4281945099   | Dott.ssa Alaia Maria      | 42819                | 22-giu-2023 | <b>MAT47</b> | Maternità - Congedo malattia figlio art. 47 D.Lgs. 151/2001 |           |
| 4737245096   | Dott.ssa Casaregola Maria | 47372                | 19-giu-2023 | F937         | <b>Festività Soppresse</b>                                  |           |
| 4283045078   | Dott, Barlotti Nunziante  | 42830                | 1-giu-2023  | F937         | <b>Festività Soppresse</b>                                  |           |

*Figura 32 - Vista del foglio "Inserisci"*

**Foglio "Impostazioni"**: Nel foglio "Impostazioni" è possibile personalizzare il software di gestione delle ferie secondo le preferenze del gestore. Questo foglio offre opzioni per configurare il tipo di ferie consentite con annesso codice rappresentativo e l'aggiunta/modifica degli anni da considerare nella gestione delle ferie.

|                                                                           |                                    | K                 |
|---------------------------------------------------------------------------|------------------------------------|-------------------|
| <b>Congedi Straordinari</b>                                               | <b>Codice Congedo Straordinari</b> | <b>Lista Mesi</b> |
| Infermità - Congedo straord, motivi di salute (Covid 19) art. 87 DL 18/20 | CSINFC1987                         | gennaio-2022      |
| Infermità - Congedo straordinario motivi di salute                        | <b>CSINFCM</b>                     | febbraio-2022     |
| Altro Tipo - Congedo straordinario esami                                  | <b>CSACE</b>                       | marzo-2022        |
| Altro Tipo - Congedo straordinario gravi motivi (famiglia o vari)         | CSACG                              | aprile-2022       |
| Altro Tipo - Congedo straordinario per matrimonio                         | <b>CSACM</b>                       | maggio-2022       |
|                                                                           |                                    | giugno-2022       |
|                                                                           |                                    | luglio-2022       |
|                                                                           |                                    | agosto-2022       |
|                                                                           |                                    | settembre-2022    |
|                                                                           |                                    | ottobre-2022      |
|                                                                           |                                    | novembre-2022     |
|                                                                           |                                    | dicembre-2022     |
|                                                                           |                                    | gennaio-2023      |
|                                                                           |                                    | febbraio-2023     |

*Figura 33 - Vista del foglio "Impostazioni"*

I forms invece sono:

**Form "Inserisci":** Il form "Inserisci" è un modulo pop-up che si apre quando il gestore delle ferie desidera inserire una nuova richiesta di ferie. Il modulo include campi per inserire le informazioni richieste, come il nome del magistrato, il periodo di inizio e fine ferie e il tipo di congedo. Il form consente anche di verificare la disponibilità delle ferie richieste.

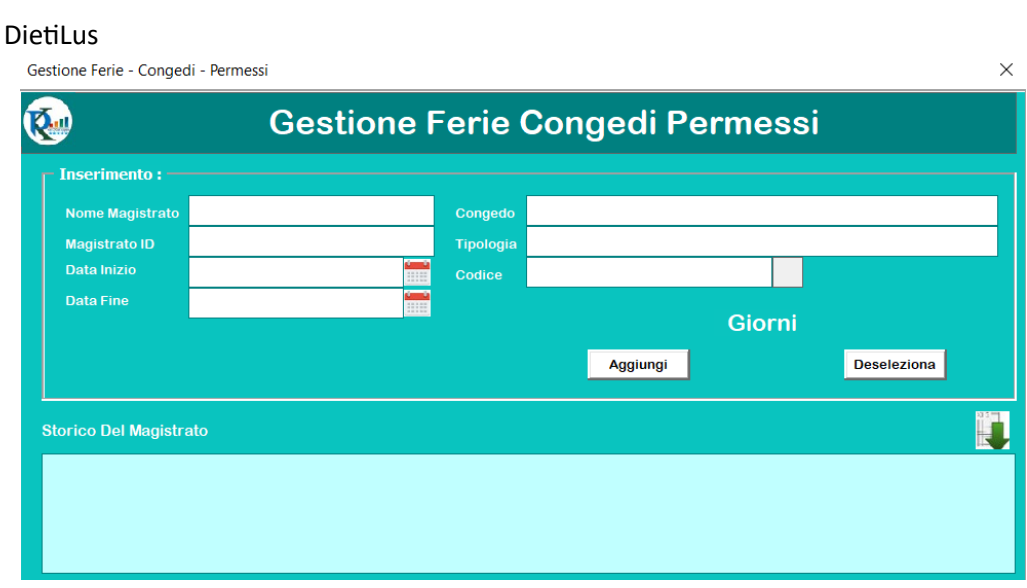

*Figura 34 - Form di Inserimento*

**Form "Scheda Magistrato"**: Il form "Scheda Magistrato" visualizza le informazioni dettagliate di un magistrato specifico, comprese le ferie programmate, le ferie residue e altre informazioni pertinenti. Il form consente al gestore delle ferie di apportare modifiche alle ferie programmate, aggiornare i saldi delle ferie o visualizzare un resoconto delle ferie utilizzate e residue per quel magistrato.

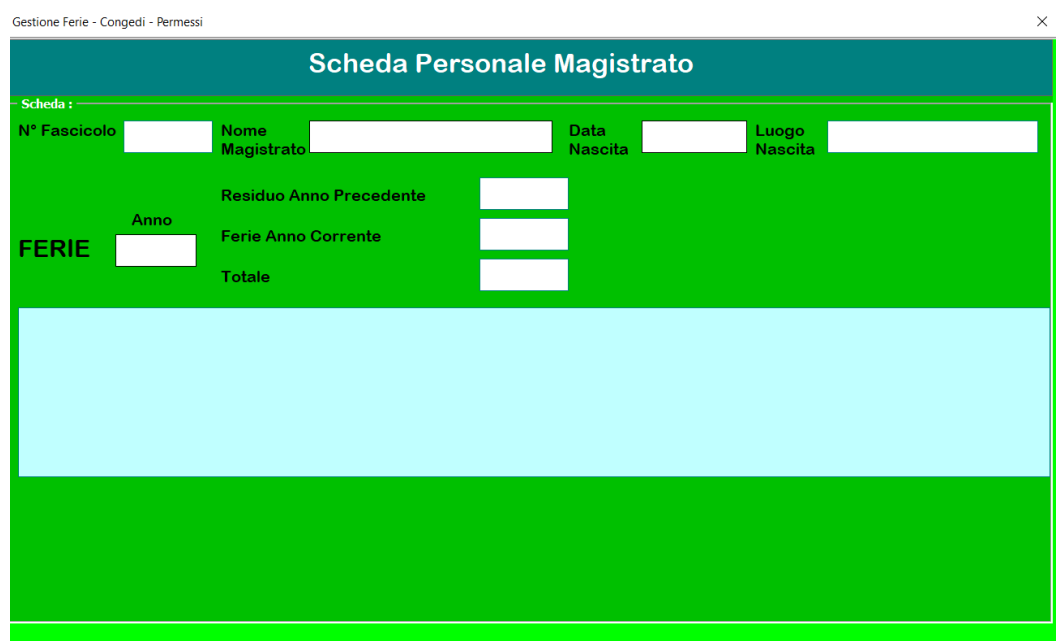

*Figura 35 - Form Scheda Magistrato*

#### <span id="page-47-0"></span>b. Funzionalità

<span id="page-47-1"></span>b.1 Inserimento delle richieste di ferie

La funzione di aggiunta di una nuova ferie consente al gestore delle ferie di inserire una richiesta di ferie per un magistrato nel sistema di gestione delle ferie. Di seguito è una descrizione dettagliata di questa funzione:

- 1. **Accesso alla funzione**: Per accedere alla funzione di aggiunta di una nuova ferie, il gestore delle ferie deve aprire il foglio "Inserisci" nell'interfaccia utente. Questo foglio contiene il modulo interattivo per l'inserimento delle informazioni sulle ferie.
- 2. **Compilazione del modulo**: Una volta aperto il modulo di inserimento, il gestore delle ferie dovrà fornire le informazioni richieste per la nuova ferie. Queste informazioni includono:
	- ❖ **Magistrato**: Selezionare il magistrato per il quale si desidera inserire la richiesta di ferie. Il sistema mostrerà un elenco dei magistrati registrati per facilitare la selezione.
	- ❖ **Periodo di inizio e fine ferie**: Inserire le date di inizio e fine ferie per il magistrato selezionato. Questo definirà la durata delle ferie.
	- ❖ **Congedo e tipologia:** Specificare il motivo o la ragione per cui il magistrato richiede le ferie. Questo può essere utile per fini di tracciabilità e registrazione.
	- ❖ **Codice identificativo del tipo di ferie richiesta:** Selezionare il codice identificativo corrispondente al tipo di ferie richiesta dal magistrato. Il sistema fornirà un elenco predefinito dei tipi di ferie disponibili per agevolare la visualizzazione nel form "Riepilogo mensile".

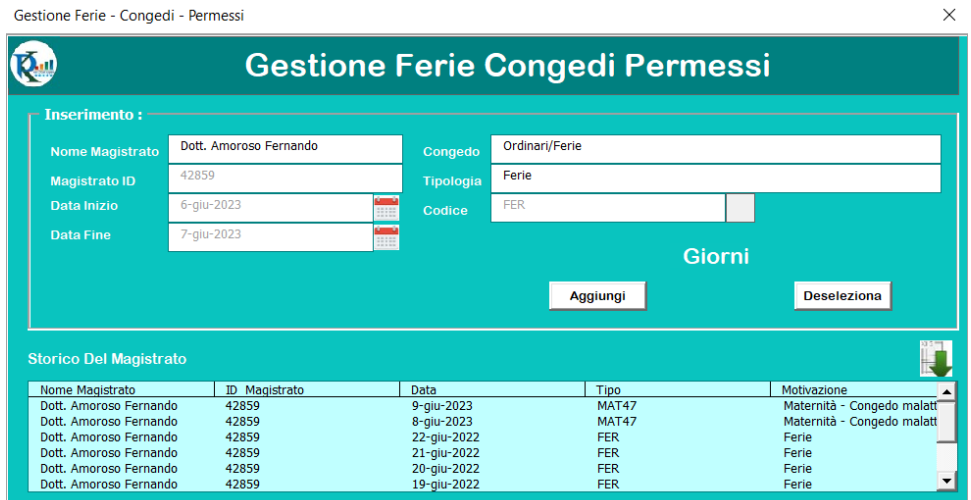

 *Figura 36 - Esempio di inserimento di un congedo*

3. **Verifica della disponibilità delle ferie**: Durante la compilazione del modulo, il sistema di gestione delle ferie effettuerà una verifica in tempo reale sulla disponibilità delle ferie richieste. Utilizzando le informazioni sulle ferie programmate e i saldi delle ferie residue del magistrato, il sistema verificherà se il periodo di ferie richiesto è disponibile o se ci sono conflitti di sovrapposizione con altre ferie.

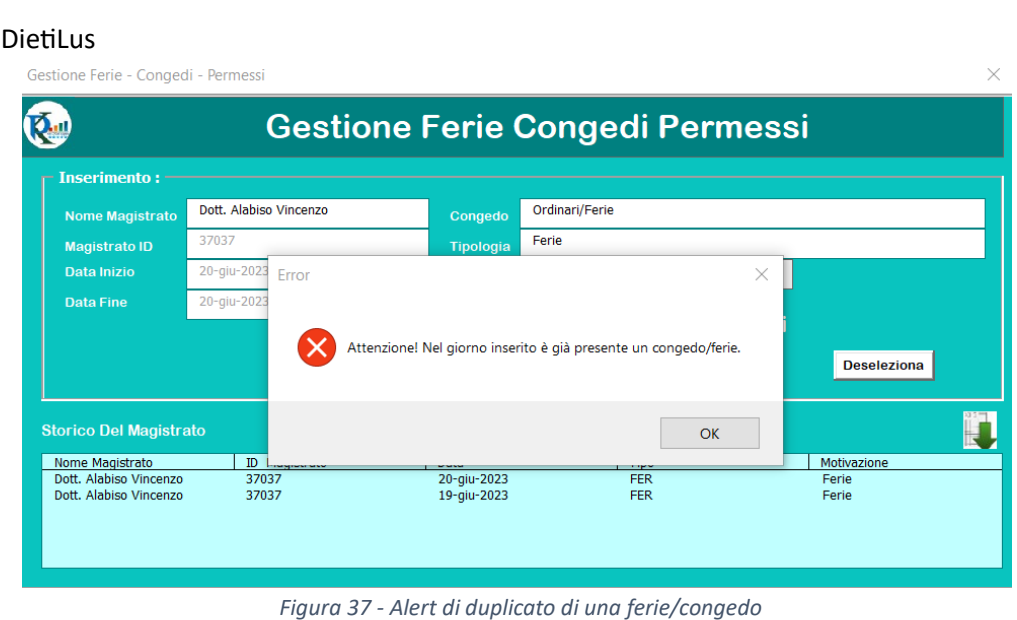

- 4. **Inserimento della richiesta nel Foglio Inserisci:** Dopo aver compilato correttamente tutte le informazioni richieste, il gestore delle ferie può salvare la richiesta di ferie e inviarla per l'elaborazione. Ciò può essere fatto facendo clic sul pulsante "Aggiungi" presente nel modulo di inserimento.
- 5. **Conferma e visualizzazione della richiesta di ferie:** Una volta che la richiesta di ferie è stata salvata e inviata, il sistema fornirà una conferma visuale al gestore delle ferie. Questa conferma può includere un messaggio di successo o un numero identificativo della richiesta di ferie per riferimento futuro.

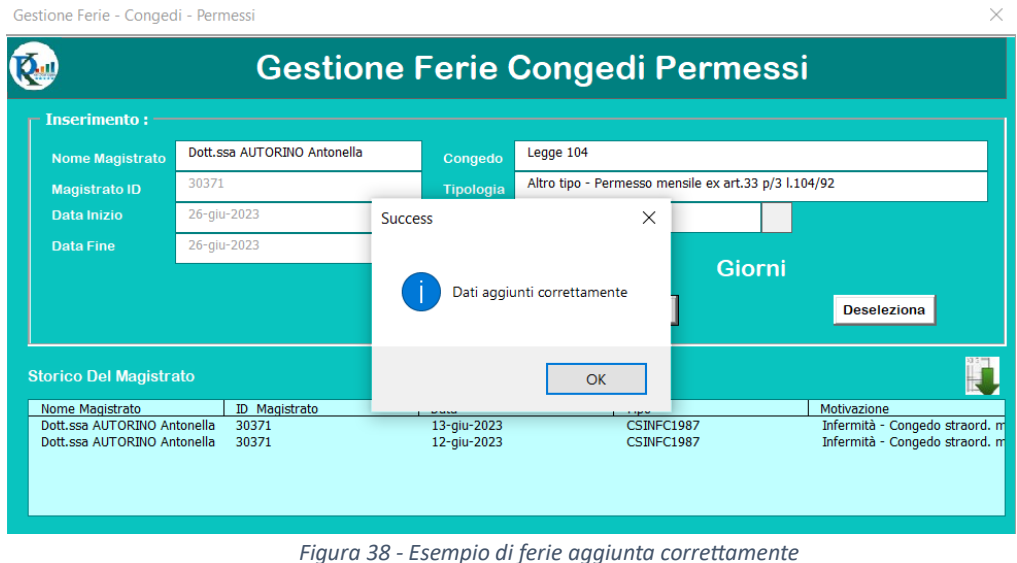

<span id="page-49-0"></span>b.2 Creazione dello storico delle ferie e dei congedi

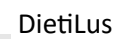

Lo storico delle ferie e dei congedi è una funzionalità importante che consente di monitorare e registrare tutte le informazioni relative alle ferie e ai congedi presi da ciascun magistrato nel corso del tempo. Questa funzionalità garantisce una tracciabilità accurata e una registrazione completa di tutte le assenze programmate dei magistrati.

Una volta che sono state inserite correttamente le informazioni relative alle ferie o ai congedi nel form "Inserisci", il sistema registra automaticamente tali informazioni nello storico. Questo storico viene mantenuto in un formato strutturato e organizzato per facilitare la consultazione e l'analisi dei dati.

Lo storico delle ferie e dei congedi include una serie di dettagli importanti, come la data di inizio e di fine delle ferie o del congedo, il tipo di assenza (ad esempio, ferie, congedo parentale, congedo straordinario), la durata totale dell'assenza, e altre informazioni rilevanti.

Per ogni magistrato, lo storico viene mantenuto in un formato tabellare che elenca le informazioni in righe separate. Ogni riga corrisponde a un periodo di ferie o di congedo specifico per il magistrato. Le colonne rappresentano i vari dettagli dell'assenza, come la data di inizio, la data di fine, la durata e il tipo di assenza.

Per agevolare l'analisi e la gestione dei dati, è possibile scaricare lo storico delle ferie e dei congedi come un foglio di calcolo Excel direttamente dal form "Inserisci". Questo permette agli utenti di esplorare e manipolare i dati in un ambiente familiare e di eseguire operazioni di filtraggio, ordinamento o generazione di report personalizzati:

| A                          | B                    | C                | D    | F.          | F. | G                                                           | H |  |
|----------------------------|----------------------|------------------|------|-------------|----|-------------------------------------------------------------|---|--|
| <b>Nome Magistrato</b>     | <b>ID</b> Magistrato | Data             | Tipo | Motivazione |    |                                                             |   |  |
| Dott.ssa Abbamondi Ginevra | 218                  | 18-ago-2023 FER  |      | Ferie       |    |                                                             |   |  |
| Dott.ssa Abbamondi Ginevra | 218                  | 17-ago-2023 FER  |      | Ferie       |    |                                                             |   |  |
| Dott.ssa Abbamondi Ginevra | 218                  | 27-lug-2023 FER  |      | Ferie       |    |                                                             |   |  |
| Dott.ssa Abbamondi Ginevra | 218                  | 26-lug-2023 FER  |      | Ferie       |    |                                                             |   |  |
| Dott.ssa Abbamondi Ginevra | 218                  | 2-lug-2023 FER   |      | Ferie       |    |                                                             |   |  |
| Dott.ssa Abbamondi Ginevra | 218                  | 1-lug-2023 FER   |      | Ferie       |    |                                                             |   |  |
| Dott.ssa Abbamondi Ginevra | 218                  | 18-giu-2023 FER  |      | Ferie       |    |                                                             |   |  |
| Dott.ssa Abbamondi Ginevra | 218                  | 17-giu-2023 FER  |      | Ferie       |    |                                                             |   |  |
| Dott.ssa Abbamondi Ginevra | 218                  | 13-giu-2023 FER  |      | Ferie       |    |                                                             |   |  |
| Dott.ssa Abbamondi Ginevra | 218                  | 12-giu-2023 FER  |      | Ferie       |    |                                                             |   |  |
| Dott.ssa Abbamondi Ginevra | 218                  | 11-giu-2023 FER  |      | Ferie       |    |                                                             |   |  |
| Dott.ssa Abbamondi Ginevra | 218                  | 8-giu-2023 A70   |      |             |    | Altro tipo - Aspettativa ex art. 70 dpr 10.1.67, n.3        |   |  |
| Dott.ssa Abbamondi Ginevra | 218                  | 7-giu-2023 A70   |      |             |    | Altro tipo - Aspettativa ex art. 70 dpr 10.1.67, n.3        |   |  |
| Dott.ssa Abbamondi Ginevra | 218                  | 4-giu-2023 MAT47 |      |             |    | Maternità - Congedo malattia figlio art. 47 D.Lgs. 151/2001 |   |  |

*Figura 39- Estratto di uno storico*

Per la generazione, basta cliccare sul bottone indicato dalla freccia in figura:

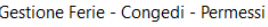

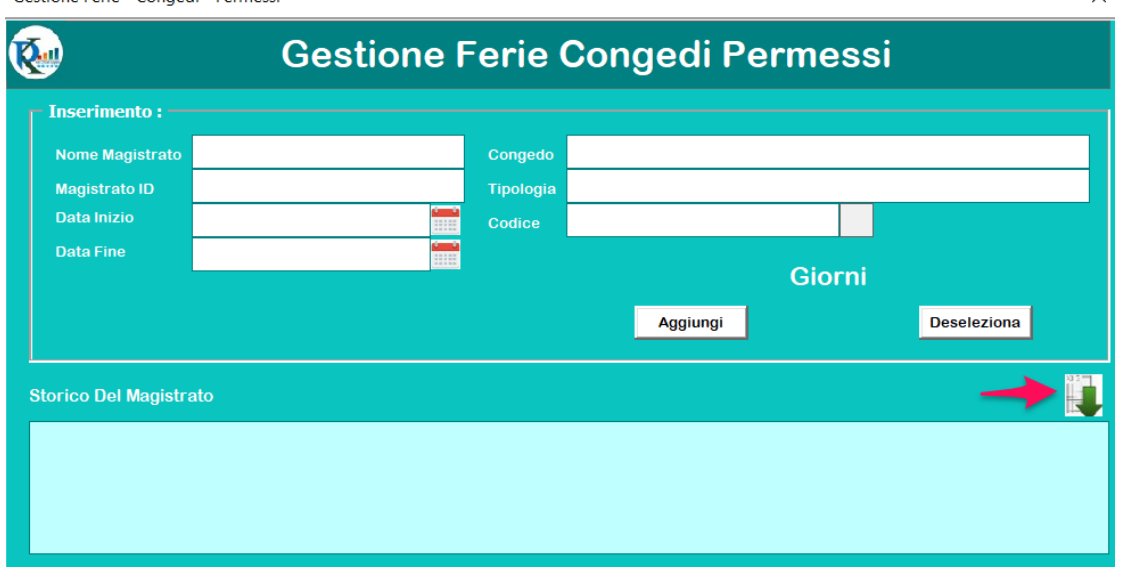

 $\times$ 

*Figura 40 - Bottone per la creazione dello storico*

<span id="page-51-0"></span>b.3 Creazione di una stampa riepilogativa di tutti i magistrati che presentano un numero di ferie maggiore di 15 giorni

La creazione del foglio Excel contenente i dettagli dei magistrati che hanno un numero di ferie totali superiore a 15 è una funzionalità essenziale per il controllo e la gestione delle ferie residue. Questo foglio di calcolo fornisce una panoramica completa dei magistrati che potrebbero avere un'elevata quantità di ferie non utilizzate e permette di verificare che tali ferie vengano effettivamente prese nel corso dell'anno.

Quando viene avviata questa funzionalità, il sistema esegue una scansione di tutti i magistrati presenti nel database e calcola il numero totale di ferie di ciascuno di essi. Successivamente, vengono selezionati solo i magistrati che hanno un numero di ferie totali maggiore di 15. Questo criterio può essere personalizzato in base alle esigenze specifiche dell'organizzazione.

Una volta che i magistrati con un'elevata quantità di ferie residue sono stati identificati, i loro dettagli vengono esportati in un foglio di calcolo Excel dedicato. Ogni riga di questo foglio di calcolo rappresenta un magistrato, e le colonne contengono informazioni importanti come il nome, il cognome, la data di nascita e il numero totale di ferie. L'utilizzo di un foglio di calcolo Excel per visualizzare i dettagli dei magistrati con un numero di ferie totali maggiore di 15 offre diversi vantaggi. Innanzitutto, consente di avere una visione d'insieme immediata dei magistrati che potrebbero aver accumulato un'elevata quantità di ferie residue. Questo facilita l'identificazione dei casi in cui i magistrati potrebbero non aver preso abbastanza ferie nel corso dell'anno.

Inoltre, il foglio Excel permette di effettuare ulteriori analisi e controlli sui dati. È possibile utilizzare funzioni di filtraggio e ordinamento per organizzare i magistrati in base a criteri specifici, ad esempio, per identificare i magistrati con il maggior numero di ferie residue. Per la creazione della stampa, è necessario cliccare sul bottone indicato dalla freccia in figura:

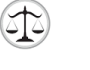

#### DietiLus  $L \mid M \mid N \mid 0$  $\overline{D}$   $\overline{F}$ Dott.ssa Viciglione Ad 28/03/1963 238 **Scheda Magistrato** Dott. Suriano Mario 14/07/1955 BAIANC 3566 32 Dott.ssa Suma Marcella 26/07/1968 FOGGIA 3452  $\frac{1247}{1247}$ Dott. Sdino Raffaele 17/03/1963 APOL Dott.ssa Santulli Alessandra 5 14/02/1954 **NAPOLI** 3699 Riepilogo Congedi > 15 giorni 16/06/1958<br>05/04/1972 Dott, Rossi Raffael 3547  $rac{3547}{277}$ Dott.ssa Rispoli Maria Rosaria apoli  $32$ Dott, Ragozini Diego 26/10/1972 **NAPOLI** 3485 37 Seleziona Anno Dott. Pizzella Arturo 17/10/1961 10836 32 01/10/1959 Dott. Petruzziello Michelangelo apol 297 32 Dott, Notaro Roberto  $\overline{1}$ 18483  $\overline{3}$ 16/12/1958 ott.ssa Montuori Manuela 3466 32 Dott.ssa Lombardi Maria Rosaria 13 21/12/1953 NAPOLI 3690  $32$  $26$ Data Inizio: 2023 Data Fine: 2023 Dott. Esposito Luigi 14 18/11/1966 **Japoli** 18867  $\overline{3}$  $\overline{32}$ Dott.ssa Di Girolamo Loredana<br>Dott.ssa Di Clemente Roberta 15 25/03/1964<br>16 11/05/1972 223<br>3514 **Janoli**  $\overline{a}$ **HAPOL**  $32$ Dott.ssa D'Orsi Maria Letizia 17 08/10/1971 Napoli 7106  $32$

*Figura 41 - Bottone per la creazione della stampa delle ferie residue > 15 giorni*

|                 | A                                   | B               |              |
|-----------------|-------------------------------------|-----------------|--------------|
|                 | Nome Magistrato                     | Data Di Nascita | Ferie totali |
| 2               | Dott, Suriano Mario                 | 14/07/1955      | 32           |
| 3               | Dott.ssa Suma Marcella 26/07/1968   |                 | 30           |
| 4               | Dott, Sdino Raffaele                | 17/03/1963      | 30           |
| 5               | Dott.ssa Santulli Alessa 14/02/1954 |                 | 30           |
| 6               | Dott. Rossi Raffaele                | 16/06/1958      | 32           |
| 7               | Dott.ssa Rispoli Maria F            | 04/05/1972      | 32           |
| 8               | Dott. Ragozini Diego                | 26/10/1972      | 32           |
| 9               | Dott. Pizzella Arturo               | 17/10/1961      | 32           |
| 10              | Dott. Petruzziello Michi            | 10/01/1959      | 32           |
| 11              | Dott. Notaro Roberto                |                 | 32           |
| 12 <sup>1</sup> | Dott.ssa Montuori Mar 16/12/1958    |                 | 32           |

*Figura 42 - Estratto di una stampa riepilogativa delle ferie residue > 15 giorni*

#### <span id="page-52-0"></span>c. Gestione dei dati

L'eliminazione delle ferie avviene manualmente tramite il foglio "Inserisci". Questo significa che gli utenti hanno la possibilità di annullare o eliminare le ferie precedentemente inserite per un magistrato specifico. Attraverso un'interfaccia intuitiva, gli utenti possono selezionare il magistrato e la data corrispondente delle ferie da eliminare. Ciò offre un'opzione flessibile per apportare modifiche o cancellare le ferie programmate, nel caso in cui siano necessarie revisioni o aggiornamenti.

Per quanto riguarda l'inserimento di nuovi magistrati, il processo avviene sia nel foglio "Riepilogo Mensile" che in "Ferie Residue". Questo garantisce che i nuovi magistrati vengano aggiunti correttamente a entrambi i fogli, consentendo una gestione coerente e completa delle ferie. Nel foglio "Riepilogo Mensile", vengono inseriti i dettagli del magistrato come il nome, il cognome e altre informazioni pertinenti. Nel foglio "Ferie Residue", vengono aggiornate le informazioni sulle ferie residue del magistrato, come il saldo delle ferie totali.

Questo approccio assicura che i dati relativi ai magistrati e alle loro ferie vengano mantenuti in sincronia tra i due fogli, consentendo una visione completa e accurata dello stato delle ferie per ogni magistrato. Inoltre, l'inserimento dei nuovi magistrati in entrambi i fogli consente di ottenere un quadro completo delle ferie residue e delle ferie programmate per l'intero organismo, facilitando il monitoraggio e la pianificazione delle risorse.

Nella pagina "Impostazioni" è possibile definire i mesi dell'anno che saranno visibili nel foglio "Riepilogo Mensile". Questa opzione consente di personalizzare la visualizzazione dei mesi in base alle esigenze specifiche dell'organismo di Giustizia. Gli utenti possono selezionare gli anni corrispondenti nella pagina "Ferie Residue", offrendo un'ampia flessibilità nella gestione delle ferie.

Questa configurazione consente di adattare il foglio "Riepilogo Mensile" alle esigenze temporali dell'organismo, consentendo di visualizzare e analizzare solo i mesi pertinenti per la pianificazione delle ferie. Inoltre, la possibilità di selezionare l'anno nella pagina "Ferie Residue" garantisce una gestione precisa e aggiornata delle ferie residue per ogni magistrato nel periodo desiderato.

Questo approccio garantisce un alto livello di flessibilità e personalizzazione nella gestione delle ferie, consentendo agli utenti di adattare l'interfaccia alle specifiche esigenze temporali e di monitorare le ferie residue in base agli anni desiderati.

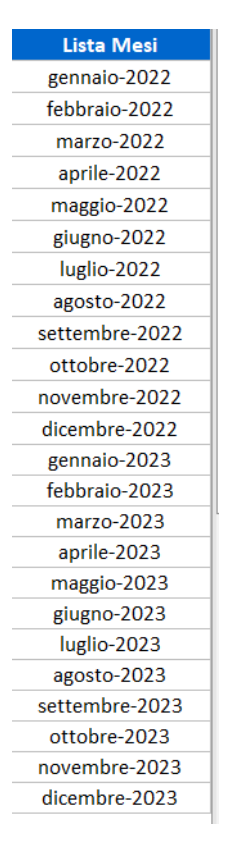

*Figura 43 - Lista dei mesi inseriti nel foglio "Impostazioni"*

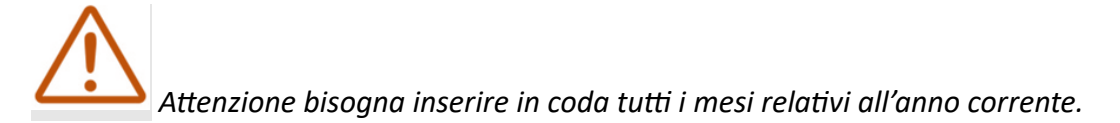